# **BAB III LANDASAN TEORI**

# **3.1 Drainase**

## 3.1.1 Pengertian Drainase

Dalam bidang teknik sipil, drainase secara umum dapat didefinisikan sebagai suatu tindakan teknis untuk menguragi kelebihan air, baik yang berasal dari air hujan, rembesan, maupun kelebihan air irigasi dari suatu kawasan/lahan, sehingga fungsi kawasan tidak terganggu. Drainase dapat juga diartikan sebagai usaha untuk mengontrol kualitas air tanah dalam kaitannya dengan sanitasi. Jadi, drainase menyangkut tidak hanya air permukaan tapi juga air tanah.

Secara umum, sistem drainase dapat didefinisikan sebagai serangkaian bangunan air yang berfungsi untuk mengurangi dan atau membuang kelebihan air dari suatu kawasan atau lahan sehingga lahan dapat difungsikan secara optimal. Sistem drainase sudah menjadi salah satu infrasruktur yang sangat penting. Sistem drainase yang baik dapat membebaskan kota atau wilayah dari genangan air. Genangan air menyebabkan lingkungan menjadi kotor dan jorok, menjadi sarang nyamuk, dan sumber penyakit lainnya, sehingga dapat menurunkan kualitas lingkungan, dan kesehatan masyarakat.

# 3.1.2 Ekodrainase

Ekodrainase merupakan suatu konsep pengelolaan saluran drainase secara terpadu dan berwawasan lingkungan. Secara garis besar konsep tersebut menjadikan prasarana drainase di wilayah kota berfungsi sebagai pengelola/pengendali air permukaan (limpasan air hujan) sehingga tidak menimbulkan masalah genangan, banjir, dan kekeringan bagi masyarakat serta bermanfaat bagi kelestarian lingkungan hidup. Dalam konsep ekodrainase, air hujan tidak langsung dialirkan ke sungai namun diresapkan atau ditampung terlebih dahulu. Hal ini dapat dilakukan dengan membangun sumur resapan dan kolam retensi. Selain itu, konsep ekodrainase juga dapat dilaksanakan secara terintegrasi dengan penanganan sampah dan air limbah yang bertujuan memulihkan dan meningkatkan kualitas air saluran drainase perkotaan dari pencemaran yang disebabkan oleh sampah atau air limbah yang masuk ke dalam saluran drainase.

Menurut Sunjoto terdapat dua mazab dalam ilmu drainase yaitu *Con-Water Mazhab* (Mazab Nafi-Air) dan *Pro-Water Mazhab* (Mazab Pro-Air)**.** *Con-Water Mazhab* adalah teknik menyelesaikan genangan dengan membuang air secepatnya secara gravitasi kedaerah yang lebih rendah atau dengan pompa bila topografi tidak memungkinkan. *Pro-Water Mazhab* adalah teknik menyelesaikan genangan dengan meresapkan air hujan kedalam tanah disekitar pemukiman secara individual maupun komunal. Proses terbentuknya dengan *artificial drainage* dengan letak bangunan berada di bawah permukaan (*subsurface drainage*). Fungsi dari dari mazab ini hanya meresapkan air drainase permukaan (*surface drainage*) dan tidak menjadikan satu dengan resapan air limbah. Bangunannya berupa sumur resapan air hujan, parit resapan air hujan, dan tanaman peresap air hujan. Mazab ini juga disebut dengan *Recharge System*. Berikut adalah sketsa dari drainase permukaan yang menggunakan Mazab Pro-Air.

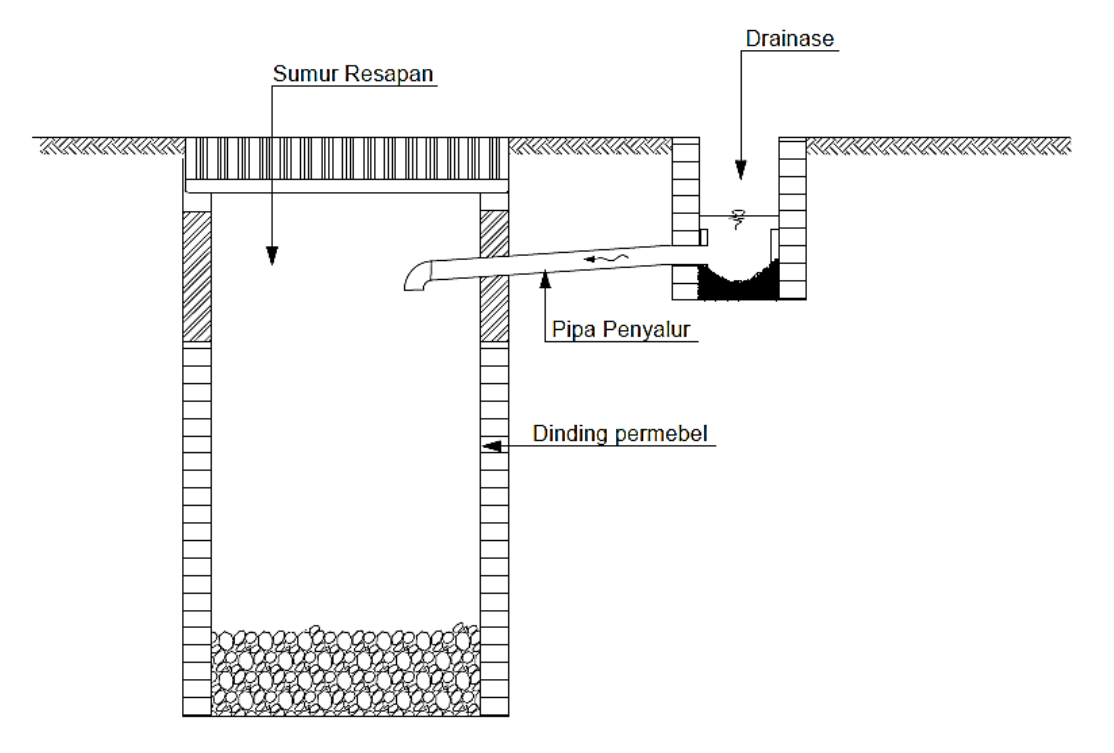

**Gambar 3.1 Sketsa Drainase dengan Sumur Resapan**

Dengan pemahaman tersebut maka konsep ekodrainase dan mazab Pro Air memiliki persamaan yaitu keduanya menyelesaikan genangan dengan meresapkan air hujan ke dalam tanah dengan menggunakan sumur resapan. Penelitian ini berdasarkan pada konsep tersebut.

#### **3.2 Hidrologi**

3.2.1 Pengertian Umum Hidrologi

Hidrologi adalah ilmu yang berkaitan dengan air di bumi, baik mengenai terjadinya, peredaran dan penyebarannya, sifat-sifatnya, dan hubungan dengan lingkungan terutama dengan makhluk hidup (Bambang Triatmojo, 2008). Ilmu hidrologi dapat dimanfaatkan untuk beberapa kegiatan berikut:

- 1. Memperkirakan besarnya banjir yang ditimbulkan oleh hujan deras sehingga dapat direncanakan bangunan-bangunan untuk mengendalikannya, seperti pembuatan tanggul banjir, saluran drainase, gorong-gorong, jembatan, dan bangunan pengendali banjir lainnya.
- 2. Memperkirakan jumlah air yang dibutuhkan oleh suatu jenis tanaman sehingga dapat direncanakan bangunan untuk melayani kebutuhan tersebut.
- 3. Memperkirakan jumlah air yang tersedia di suatu sumber air (mata air, sungai, danau) untuk dimanfaatkan guna berbagai keperluan seperti air baku (air untuk keperluan rumah tangga, perdagangan, dan industri), irigasi, pembangkit tenaga air, perikanan, peternakan, dan sebagainya.

Ilmu hidrologi lebih banyak berdasarkan pada pengetahuan empiris dari pada teoritis. Hal ini karena banyaknya parameter yang berpengaruh pada kondisi hidrologi di suatu daerah, seperti kondisi klimatologi, kondisi lahan (daerah aliran sungai, DAS), tata guna lahan, kemiringan dan sebagainya. Banyaknya parameter tersebut mengakibatkan analisis hidrologi sulit diselesaikan secara analitis. Salah satu komponen utama dari analisis hirologi adalah hujan. Hujan adalah kejadian yang tidak dapat diprediksi dan tidak dapat diketahui secara pasti seberapa besar hujan yang akan terjadi pada suatu periode waktu. Oleh karena itu, analisis hidrologi merupakan bidang yang komplek yang disebabkan oleh ketidakpastian dalam hidrologi.

#### 3.2.2 Pengujian Seri Data

Dalam pengukuran hujan sering dialami dua masalah. Permasalah pertama adalah tidak tercatatnya data hujan karena rusaknya alat atau pengamat data tidak mencatat data. Data yang hilang dapat diisi dengan nilai perkiraan. Masalah kedua adalah karena adanya perubahan kondisi di lokasi pencatatan selama suatu periode pencatatan, seperti pemindahan atau perbaikan stasiun. Berdasarkan kedua permasalahan tersebut perlu dilakukan pengujian seri data untuk mengetahui kelayakan data hujan yang dipakai. Pengujian seri data dapat berupa pemeriksaan konsistensi data. Pemeriksaan konsistensi data dimaksudkan untuk mengetahui kebenaran data lapangan yang dipengaruhi oleh beberapa faktor berikut ini.

- 1. Spesifikasi alat penakar berubah.
- 2. Tempat alat ukur dipindah.
- 3. Perubahan lingkungan disekitar alat penakar

Pengujian konsistensi data hujan dapat dilakukan dengan metode kurva massa ganda (*double mass curve*). Dalam metode ini nilai kumulatif seri data yang diuji dibandingkan dengan nilai kumulatif seri data dari stasiun referensi. Stasiun referensi dapat berupa rerata dari beberapa stasiun disekitarnya. Nilai kumulatif seri data digambarkan pada grafik sistem koordinat kartesius (X-Y). Kurva yang terbentuk kemudian diperiksa untuk melihat perubahan kemiringan. Jika kurva berbentuk garis lurus artinya data A konsisten. Sebaliknya jika terjadi perubahan/patahan kemiringan bentuk kurva, artinya data A tidak konsisten dan perlu dilakukan koreksi (mengalikan atau membagi data sebelum atau sesudah perubahan/patahan) dengan faktor koreksi.

$$
Faktor Koreksi = \frac{\beta}{\alpha} \tag{3.1}
$$

dengan:

 $β =$ Kemiringan setelah patahan, dan

 $\alpha$  = Kemiringan sebelum patahan.

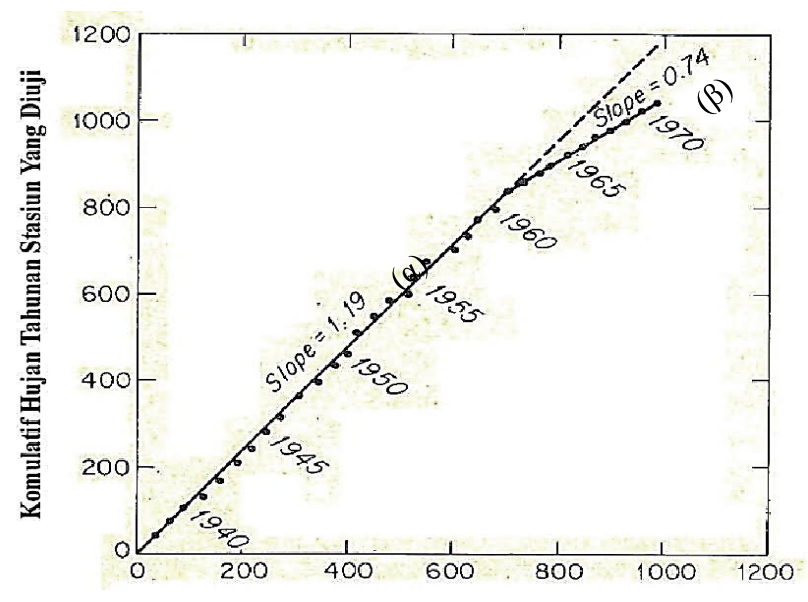

**Gambar 3.2 Sketsa Analisis Kurva Ganda Stasiun A dan B** Kumulatif Hujan Tahunan Stasiun Hujan Pembanding

## 3.2.3 Analisis Hujan Kawasan

Terdapat tiga metode yang umum dipakai dalam menghitung hujan ratarata kawasan, yaitu rerata aljabar, poligon thiessen, isohyet. Dalam penelitian ini metode yang dipakai adalah metode isohyet. Metode ini merupakan metode yang paling akurat untuk menentukan hujan rata-rata. Cara ini memperhitungkan secara aktual pengaruh tiap-tiap pokok penakaran hujan. Dengan kata lain asumsi pada metode Thiessen yang menganggap bahwa tap-tiap pos penakar mencatat kedalaman yang sama untuk daerah sekitarnya dapat dikoreksi. Metode isohyet terdiri dai beberapa langkah sebagai berikut.

- 1. Diplot data kedalam air hujan untuk tiap pos penakar hujan pada peta.
- 2. Digambar kontur kedalaman air hujan dengan menghubungkan titik-titik yang mempunyai kedalaman air yang sama. Interval isohyet yang umum dipakai adalah 10 mm. Namun, pada penelitian ini dipakai interval kontur 1 mm.
- 3. Dihitung luas area antara dua garis isohyet. Kalikan masing-masing luas area dengan rata-rata hujan antara dua isohyet yang berdekatan.
- 4. Dihitung hujan rata-rata DAS dengan persamaan sebagai berikut:

$$
P = \frac{A_1 \left(\frac{P_1 + P_2}{2}\right) + A_2 \left(\frac{P_2 + P_3}{2}\right) + \dots + A_{n-1} \left(\frac{P_{n-1} + P_n}{2}\right)}{A_1 + A_2 + \dots + A_{n-1}}
$$
(3.2)

dengan:

 $P = Hujan rata-rata kawasan (mm),$ 

 $P_1$  = Hujan pada garis isohyet 1(mm),

 $P_n$  = Hujan pada garis isohyet n (mm),

 $A_1$  = Luas area diantara garis isohyet 1 dan 2 (ha, $km^2, m^2$ ), dan

 $A_{n-1}$  = Luas area diantara garis isohyet n-1 dan n (ha, $km^2, m^2$ ).

Berikut adalah sketsa dari pembuatan hujan rerata kawasan metode isohyet.

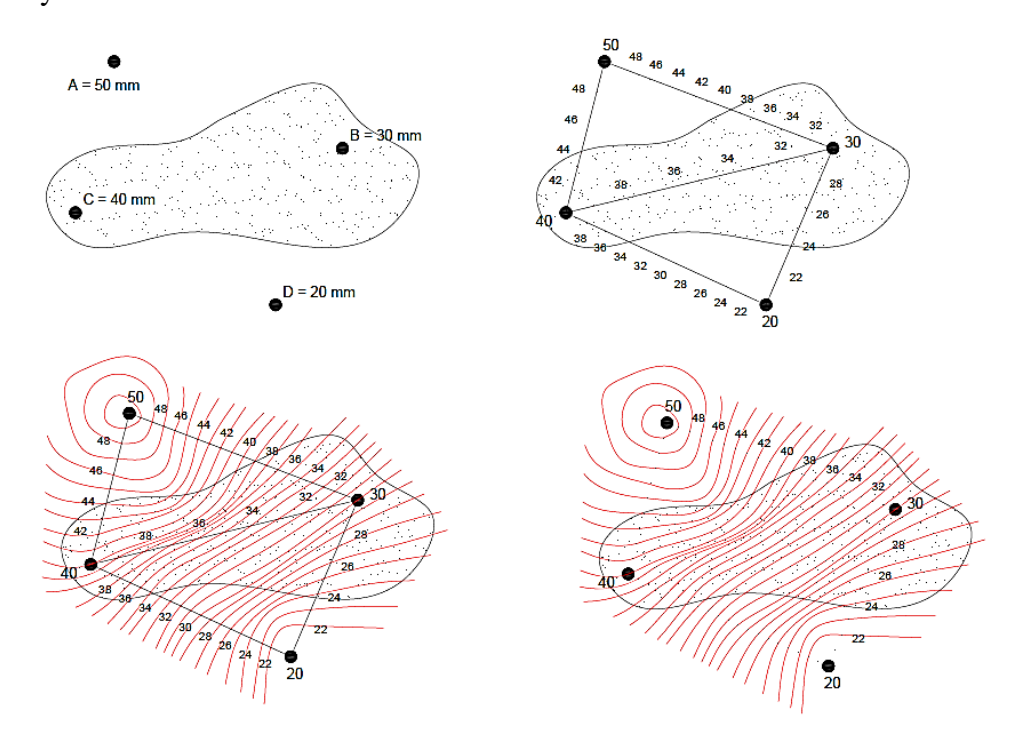

**Gambar 3.3 Metode Isohyet**

Dalam menghitung hujan rerata kawasan metode isohyet, data hujan yang dipakai yaitu data hujan maksimum yang terjadi di semua stasiun dalam waktu yang sama. Namun, di lapangan hal itu sangat sulit untuk ditemukan karena hujan yang terjadi di setiap stasiun selalu berubah dan belum tentu mempunyai hujan maksimum di hari yang sama. Oleh karena itu, perlu dilakukan pendekatan dalam penyiapan data hujan harian guna mendapatkan hujan rerata tahunan. Untuk mendapatkan data hujan harian yang tepat maka dilakukan langkah sebagai berikut:

1. Menyiapkan data hujan harian pada tahun yang akan ditinjau dari beberapa stasiun di sekitar kawasan penelitian. Lokasi dari stasiun diusahakan mengelilingi kawasan penelitan. Jumlah minimal stasiun untuk dapat dilakukan analisis hujan kawasan adalah tiga stasiun. Contoh data hujan harian pada suatu stasiun dapat dilihat pada Tabel 3.1.

|            |                        |          |          |                   |                  |          |                   |          |           |                |          |                  |          | J A M    |                |          |                   |              |                   |              |                |              |          |          |                   |                   |
|------------|------------------------|----------|----------|-------------------|------------------|----------|-------------------|----------|-----------|----------------|----------|------------------|----------|----------|----------------|----------|-------------------|--------------|-------------------|--------------|----------------|--------------|----------|----------|-------------------|-------------------|
| <b>Tgl</b> | $\mathbf{H}\mathbf{B}$ | HO       | 7/       | 8/                | 9/               | $10/$    | 11/               | 12/      | 13/       | 14/            | 15/      | 16/              | 17/      | 18/      | 19/            | 20/      | 21/               | 22/          | 23/               | $24/$        | 01/            | 02/          | 03/      | 04/      | 05/               | 06/               |
|            |                        |          | 8        | 9                 | 10               | 11       | 12                | 13       | 14        | 15             | 16       | 17               | 18       | 19       | 20             | 21       | 22                | 23           | 24                | 1            | $\overline{2}$ | 3            | 4        | 5        | 6                 | 7                 |
|            | 26                     | 14,5     | $\Omega$ | $\Omega$          | $\Omega$         | $\Omega$ | $\theta$          | $\Omega$ | $\Omega$  | $\Omega$       | 3,6      | 4                | 4        | 1,2      | 0,3            | $\Omega$ | $\Omega$          | $\Omega$     | $\Omega$          | $\Omega$     | $\Omega$       | 1,4          | $\Omega$ | $\Omega$ | $\Omega$          | 0                 |
| 2          | $\Omega$               | $\theta$ |          | 0                 | $\theta$         | 0        | $\theta$          | $\theta$ | 0         | $\theta$       | $\theta$ | $\Omega$         | $\theta$ | $\Omega$ | $\Omega$       | 0        | $\overline{0}$    | $\theta$     | $\theta$          | $\Omega$     | 0              | $\left($     | $\Omega$ | $\theta$ | $\Omega$          | $\theta$          |
| 3          | 0                      | $\Omega$ | $\theta$ | $\Omega$          | $\theta$         | 0        | $\theta$          | $\left($ | $\Omega$  | $\theta$       | $\Omega$ | $\theta$         |          | $\theta$ | $\theta$       |          | $\theta$          | 0            | 0                 | $^{(1)}$     | 0              | $\theta$     | $^{(1)}$ | 0        | $\theta$          | $\theta$          |
|            | 0                      | $\theta$ |          | $^{\circ}$        |                  | 0        | $\theta$          |          | $\theta$  | $\theta$       | $\Omega$ | $\Omega$         |          | $\theta$ | $\theta$       |          | 0                 |              | 0                 | 0            | 0              | $\theta$     |          | 0        | $\Omega$          |                   |
|            | $\overline{0}$         | 0,3      |          | 0                 |                  | $\theta$ | $\Omega$          |          | $\Omega$  | $\Omega$       |          | 0,3              |          | $\Omega$ | $\left($       |          | $\mathcal{O}$     |              |                   |              | $\mathbf{0}$   | $\Omega$     |          | 0        | $\Omega$          |                   |
| 6          | $\Omega$               | $\theta$ |          | 0                 |                  | 0        | $\theta$          |          | $\Omega$  | $\theta$       |          | €                |          | $\theta$ | O              |          | $\mathbf{\Omega}$ |              |                   |              | 0              | $\mathbf{I}$ |          | 0        | $\theta$          | $\theta$          |
|            | 11                     | 10,9     |          | 0                 | $\left( \right)$ | $\theta$ | $\theta$          |          | $\theta$  | 7,6            | $\theta$ | $\theta$         | 2.6      | 0,4      | $\left($       |          | $\mathcal{O}$     | $\theta$     |                   |              | 0              | $\theta$     |          | 0        | $\Omega$          | 0,3               |
| 8          | 28                     | 38       | $\theta$ | 0                 |                  | 0        | $\left( \right)$  |          | 6,1       | 7,3            | 0.6      | 17,1             |          | 1,7      | 1,2            |          | 0                 |              |                   |              |                | $\left($     |          | 0        |                   | $\theta$          |
| 9          | 11                     | 10,4     | $\Omega$ | 0                 |                  | 0        | $\theta$          |          | $\theta$  | 2,8            | $\Omega$ | $\theta$         |          | $\Omega$ | 3              | 3        | 1.4               | 0,2          | $\mathbf{\Omega}$ |              | 0              | $\Omega$     | $\Omega$ | $^{(1)}$ | $\Omega$          | $\mathbf{\Omega}$ |
| 10         | 20                     | 14,9     | $\theta$ | $\mathbf{\Omega}$ | $\left( \right)$ | $\theta$ | $\theta$          | $\Omega$ | $\theta$  | $\overline{0}$ | $\theta$ | 14,5             |          | $\theta$ | $\overline{0}$ |          | 0                 | $\theta$     | $\theta$          | $\theta$     | 0              | 0,2          | 0,2      | 0        | $\Omega$          | $\theta$          |
| 11         | 55                     | 15,4     | $\theta$ | 0                 |                  | 0        | $\left($          |          | 1,2       | 0,3            | $\theta$ | $\theta$         |          | $\theta$ | $\sqrt{ }$     | $\theta$ | $\Omega$          | 11,2         | 2,7               | $\theta$     | $\theta$       | $\left($     | $_{0}$   | 0        | $\mathbf{\Omega}$ | 0                 |
| 12         | 7                      | 7,5      | $\theta$ | 0                 |                  | $\theta$ | $\theta$          |          | 3         | 1,5            | 0,5      | 0,2              |          | $\theta$ | 1,3            | 0.3      | $\theta$          | 0.3          | $\Omega$          | $_{0,2}$     | 0,2            | $\Omega$     | $^{(1)}$ | 0        | $\Omega$          | 0                 |
| 13         | 10                     | 9,6      |          | 0                 |                  | $\theta$ | $\left( \right)$  |          | 4,2       | 3,6            | 0,6      | 0,2              | $\theta$ | 0        | $\overline{0}$ |          | 0                 |              | 0                 | $\Omega$     | 0              | $\Omega$     |          | 0        | 0                 |                   |
| 14         | 49                     | 46       |          | 0                 |                  | 0        | $\theta$          |          | 42,2      | $\theta$       | 2,8      | 0,3              | 0.7      | $\theta$ | $\theta$       | $\theta$ | 0                 | $\theta$     | $\mathbf{0}$      | $^{(1)}$     | $\theta$       | $\left($     |          | 0        | $\theta$          | 0                 |
| 15         | $\theta$               | $\theta$ |          | 0                 | $\theta$         | $\theta$ | $\theta$          | $\left($ | $\Omega$  | $\theta$       | $\theta$ | $\theta$         |          | $\theta$ | $\theta$       |          | 0                 |              | $\mathbf{0}$      | 0            | 0              | $\Omega$     | 0        | 0        | $\Omega$          | 0                 |
| 16         | 2                      | 2        |          | 0                 |                  | 0        | $\theta$          |          | $\theta$  | $\theta$       |          | $\left($ )       |          | 0        | $\left($       |          | $\mathcal{O}$     |              | 0                 | 0            | 0              | $\left($     | 0        | 0        | $\mathbf{\Omega}$ | $\theta$          |
| 17         |                        | 0,9      |          | 0                 |                  | $\theta$ | $\theta$          |          | $\theta$  | 0,2            |          | $\left( \right)$ |          | 0.7      | $\theta$       |          | $\mathcal{O}$     | $\theta$     | 0                 |              | 0              | $\theta$     | 0        | 0        | $\Omega$          | $\Omega$          |
| 18         | $\theta$               | 0,3      | $\theta$ | 0                 | $\lceil$         | $\theta$ | $\theta$          |          | $\theta$  | $\theta$       | $\Omega$ | $\Omega$         |          | 0        | $\Omega$       |          | 0                 | $\Omega$     | $\mathbf{0}$      | $\mathbf{I}$ | 0              | $\left($     |          | $\theta$ | $\Omega$          | 0,3               |
| 19         | 20                     | 22,4     | $\theta$ | 0                 | 0                | 0        | $\theta$          |          | $\theta$  | $\theta$       | 5,7      | 2,6              | 6.       | 3,4      | 1,8            | .6       | 1,1               | 0,2          | 0                 |              | 0              | $\Omega$     |          | 0        | $\theta$          | $\Omega$          |
| 20         | $\theta$               | $\theta$ |          | 0                 |                  | 0        | $\theta$          |          | $\theta$  | $\theta$       | $\Omega$ | $\theta$         |          | $\theta$ | $\theta$       |          | $\theta$          | $\theta$     | $\mathbf{0}$      | 0            | 0              | $\theta$     |          | 0        | $\mathbf{\Omega}$ | 0                 |
| 21         | 0                      | $\Omega$ |          | 0                 |                  | 0        | $\left( \right)$  |          | $\theta$  | $\mathcal{O}$  |          |                  |          | 0        | 0              |          | 0                 |              | $\left( \right)$  |              | 0              | $\left($     |          | 0        |                   |                   |
| 22         | 0                      | $\Omega$ |          | 0                 |                  | 0        | $\theta$          |          | $\Omega$  | $\theta$       |          |                  |          | $\Omega$ | $\theta$       | 0        | $\mathcal{O}$     | $\mathbf{0}$ | $\mathbf{0}$      | 0            | 0              | $\left($     |          | $^{(1)}$ | $\theta$          | 0                 |
| 23         | 66                     | 53,3     |          |                   | $\left( \right)$ | 0        | $\Omega$          | 30       | 21        | 1.5            | 0.8      |                  |          | 0        | $\Omega$       | $\theta$ | 0                 | $\theta$     | $\mathcal{L}$     |              | 0              | $\Omega$     |          | 0        | 0                 | $\mathbf{0}$      |
| 24         | -1                     | 0,6      | $\theta$ | 0                 |                  | 0        | $\left($          | $\theta$ | $\theta$  | $\theta$       |          | $\left($         |          | $\Omega$ | $\theta$       |          | 0.6               |              |                   |              | 0              | $\left($     |          | 0        | $\mathbf{\Omega}$ |                   |
| 25         | $\theta$               | $\theta$ |          | $^{\circ}$        |                  | 0        | $\theta$          |          | $\theta$  | $\theta$       | 0        |                  |          | $\Omega$ | $\theta$       |          | 0                 | $\mathbf{0}$ | $\mathbf{0}$      |              | 0              | $\theta$     |          | $^{(1)}$ | $\Omega$          |                   |
| 26         | 0                      | $\Omega$ |          | 0                 |                  | 0        | $\mathcal{L}$     |          | $\theta$  | $\mathcal{L}$  |          |                  |          | $\Omega$ | $\left($       |          | $\cup$            |              | $\mathcal{L}$     |              | 0              |              |          | 0        |                   |                   |
| 27         | 0                      | 0        |          |                   |                  |          | $\mathbf{\Omega}$ |          | $\bigcap$ |                |          |                  |          |          | $\Box$         |          |                   |              |                   |              |                |              |          | 0        |                   | $\mathbf{0}$      |
| 28         | 28                     | 26,7     |          |                   |                  |          | 0                 |          | 7,8       | 0              |          |                  |          | 0        | 0              |          | $\theta$          |              | 18,9              |              |                |              |          |          | ∩                 | 0                 |

**Tabel 3.1 Data Hujan Harian Stasiun X**

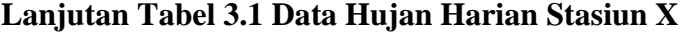

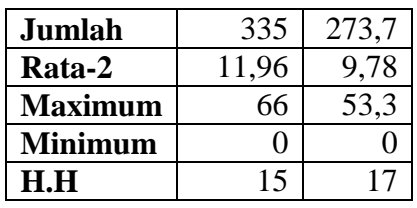

keterangan:

 $H.H = Jumlah hari hujan,$ 

H.O = Hujan Otomatik,

 $H.B = Hujan Biasa,$ 

- = Tidak ada data, dan

\* = Data hujan diragukan.

Hujan dalam mm (milimeter)

2. Selanjutnya, dijumlahkan data hujan harian setiap stasiun Pada Gambar 3.4 terdapat enam stasiun yang mengelilingi lokasi penelitian yaitu stasiun Kemput, Angin-Angin, Bronggang, Prumpung, Plataran, dan Beran. Data hujan harian dari keenam stasiun tersebut dijumlahkan Contoh hasil penjumlahan dapat dilihat pada Tabel 3.2

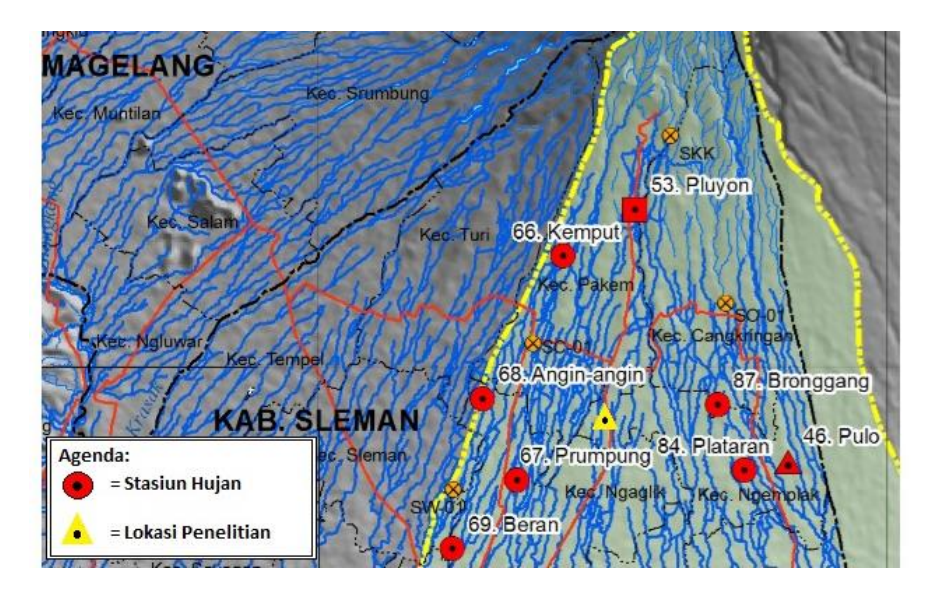

**Gambar 3.4 Peta Lokasi Stasiun Hujan dan Lokasi Penelitian**

|                | <b>Bulan</b>     |                  |                |                  |                  |                  |                  |                  |                  |                  |                  |            |  |
|----------------|------------------|------------------|----------------|------------------|------------------|------------------|------------------|------------------|------------------|------------------|------------------|------------|--|
| <b>Tanggal</b> | Jan              | Feb              | Mar            | Apr              | Mei              | Jun              | Jul              | Ags              | Sep              | Okt              | <b>Nov</b>       | <b>Des</b> |  |
| 1              | 56               | 120,5            | 122,5          | 98               | 59,5             | 9                | $\overline{0}$   | $\overline{0}$   | $\overline{0}$   | $\overline{0}$   | $\mathbf{0}$     | 17         |  |
| $\overline{2}$ | 159              | $\overline{0}$   | 120            | 105,5            | 106              | 6,2              | $\mathbf{0}$     | $\boldsymbol{0}$ | $\overline{0}$   | $\boldsymbol{0}$ | $\mathbf{0}$     | 110,5      |  |
| 3              | 241              | $\mathfrak{2}$   | 144            | 125,4            | 47               | 5,2              | $\boldsymbol{0}$ | $\boldsymbol{0}$ | $\overline{0}$   | $\mathbf{0}$     | $\overline{0}$   | 32,6       |  |
| 4              | 70               | $\overline{4}$   | 31,5           | 13,5             | 33               | $\overline{0}$   | $\boldsymbol{0}$ | $\boldsymbol{0}$ | $\boldsymbol{0}$ | $\mathbf{0}$     | 15               | 70,5       |  |
| 5              | 16               | 30,5             | 129            | 16,5             | 9                | $\overline{0}$   | $\boldsymbol{0}$ | $\boldsymbol{0}$ | $\boldsymbol{0}$ | $\boldsymbol{0}$ | 5                | 76,5       |  |
| 6              | $\boldsymbol{0}$ | 4,5              | 119,5          | 5                | $\boldsymbol{0}$ | $\overline{0}$   | $\boldsymbol{0}$ | $\boldsymbol{0}$ | $\boldsymbol{0}$ | $\boldsymbol{0}$ | 11               | 9          |  |
| 7              | 54,4             | 33,5             | 183            | 34,5             | $\boldsymbol{0}$ | 3,3              | $\boldsymbol{0}$ | $\boldsymbol{0}$ | $\boldsymbol{0}$ | $\boldsymbol{0}$ | 151              | 315        |  |
| 8              | $\overline{0}$   | 268,5            | $\mathbf{0}$   | $\mathbf{1}$     | $\boldsymbol{0}$ | 18               | $\mathbf{0}$     | $\boldsymbol{0}$ | $\overline{0}$   | $\mathbf{0}$     | 12               | 496,5      |  |
| 9              | 10               | 62               | 156,5          | 5,5              | 1                | $\overline{4}$   | $\boldsymbol{0}$ | $\boldsymbol{0}$ | $\boldsymbol{0}$ | $\mathbf{0}$     | 16               | 60,5       |  |
| 10             | $\boldsymbol{0}$ | 204,5            | 61             | 6,5              | $\overline{0}$   | 1                | $\mathbf{0}$     | $\boldsymbol{0}$ | $\overline{0}$   | $\boldsymbol{0}$ | 234              | 85         |  |
| 11             | 49,5             | 169,5            | 245,5          | 23,5             | 0,5              | $\mathbf{0}$     | $\boldsymbol{0}$ | $\boldsymbol{0}$ | $\overline{0}$   | $\boldsymbol{0}$ | 7,5              | 125,5      |  |
| 12             | 368              | 123,5            | 314            | 166              | 30               | $\mathbf{0}$     | $\boldsymbol{0}$ | $\boldsymbol{0}$ | $\boldsymbol{0}$ | $\boldsymbol{0}$ | 5,5              | 89,5       |  |
| 13             | 261,5            | 44               | 1,5            | 47,5             | 9                | $\mathbf{0}$     | $\boldsymbol{0}$ | $\boldsymbol{0}$ | $\boldsymbol{0}$ | $\mathbf{0}$     | 15               | 15         |  |
| 14             | 134,5            | 137,5            | 136,5          | 75,5             | $\boldsymbol{0}$ | $\overline{0}$   | $\mathbf{0}$     | $\boldsymbol{0}$ | $\overline{0}$   | $\mathbf{0}$     | 54               | 379,15     |  |
| 15             | 102              | $\boldsymbol{0}$ | 27,5           | 17,5             | $\boldsymbol{0}$ | $\mathbf{0}$     | $\boldsymbol{0}$ | $\boldsymbol{0}$ | $\boldsymbol{0}$ | $\boldsymbol{0}$ | $\overline{0}$   | 266        |  |
| 16             | 12,5             | 49,5             | $\overline{0}$ | 16,5             | $\boldsymbol{0}$ | $\overline{0}$   | $\mathbf{0}$     | $\mathbf{0}$     | $\overline{0}$   | $\mathbf{0}$     | $\boldsymbol{0}$ | 40         |  |
| 17             | 71               | 114              | $\overline{0}$ | 9                | $\boldsymbol{0}$ | $\overline{0}$   | $\mathbf{0}$     | $\boldsymbol{0}$ | $\overline{0}$   | $\boldsymbol{0}$ | $\mathbf{2}$     | 152,5      |  |
| 18             | 250              | 112,5            | $\mathbf{0}$   | 306,5            | $\boldsymbol{0}$ | $\mathbf{0}$     | $\boldsymbol{0}$ | $\boldsymbol{0}$ | $\boldsymbol{0}$ | $\boldsymbol{0}$ | 78               | 69,5       |  |
| 19             | 57               | 262              | 69,5           | $\boldsymbol{0}$ | $\boldsymbol{0}$ | $\mathbf{0}$     | $\boldsymbol{0}$ | $\boldsymbol{0}$ | $\boldsymbol{0}$ | $\boldsymbol{0}$ | $\mathbf{1}$     | 39,5       |  |
| 20             | $\overline{4}$   | $\overline{0}$   | 25             | 198,5            | $\boldsymbol{0}$ | $\mathbf{0}$     | $\boldsymbol{0}$ | $\boldsymbol{0}$ | $\overline{0}$   | $\mathbf{0}$     | 28               | 136        |  |
| 21             | 75               | $\boldsymbol{0}$ | 219            | 55,5             | $\boldsymbol{0}$ | $\boldsymbol{0}$ | $\boldsymbol{0}$ | $\boldsymbol{0}$ | $\boldsymbol{0}$ | $\boldsymbol{0}$ | 55,5             | 44,5       |  |
| 22             | 151              | $\overline{0}$   | 52,5           | 406              | $\boldsymbol{0}$ | $\overline{0}$   | $\boldsymbol{0}$ | $\boldsymbol{0}$ | $\overline{0}$   | $\mathbf{0}$     | 75               | 29         |  |
| 23             | 120,5            | 279,5            | 94,5           | 163,5            | $\boldsymbol{0}$ | $\overline{0}$   | $\mathbf{0}$     | $\boldsymbol{0}$ | $\boldsymbol{0}$ | $\mathbf{0}$     | $\mathbf{1}$     | 42,5       |  |
| 24             | 20,5             | $\,8\,$          | 94,5           | 161,5            | 2,5              | $\mathbf{0}$     | $\boldsymbol{0}$ | $\boldsymbol{0}$ | $\boldsymbol{0}$ | $\boldsymbol{0}$ | 62               | 54,5       |  |

**Tabel 3.2 Contoh Hasil Penjumlahan Hujan Harian Setiap Stasiun**

- 3. Dari Tabel 3.2 didapatkan tiga nilai maksimum berturut-turut yaitu pada tanggal 8 Desember, 22 April, dan 14 Desember dengan nilai 496,5 mm, 406 mm, dan 379,5 mm. Pada masing-masing stasiun dicari nilai nilai hujan pada hari tersebut dan dilakukan analisis hujan rerata kawasan metode isohyet. Apabila terdapat 10 tahun hujan rerata kawasan maka analisis dilakukan minimal 30 kali perhitungan hujan rerata metode isohyet.
- 4. Perhitungan hujan rerata isohyet menggunakan aplikasi Arc-Gis ArcMap10.3.

Berikut ini adalah langkah-langkah mencari nilai hujan rerata kawasan dengan menggunakan Arc-Gis ArcMap 10.3.

1. Dibuka ArcMap pada Arc-Gis 10.3 dengan ikon sebagai berikut

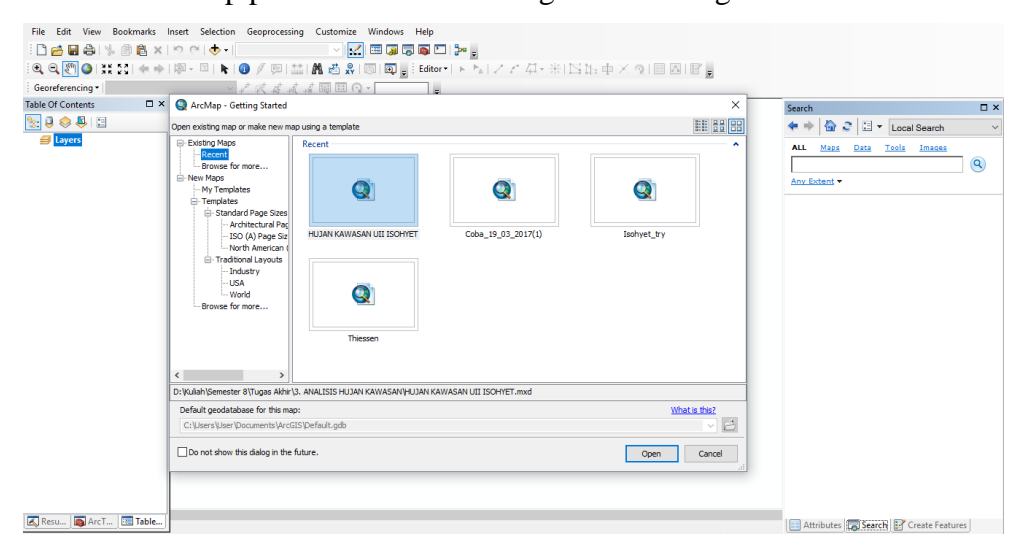

**Gambar 3.5 Tampilan Awal Arc-Gis 10.3**

- 2. Apabila sudah pernah membuat file sebelumnya maka dapat dipilih file pada bagian *Recent* lalu pilih *Open*. Apabila ingin memuat file baru maka dapat memilih *Cancel*.
- 3. Dibuat *Catalog* pada ArcMap yang berguna sebagai jendela untuk mengakses atau mengatur data yang akan di input ke ArcMap. Dengan ikon sebagai berikut . Terletak pada sisi kanan atas ArcMap. Agar data dapat dimasukkan ke ArcMap maka perlu dilakukan koneksi folder. Untuk membuat *Folder Connection* maka pilih *Connect to Folder* dengan dengan ikon berikut **the**, pilih folder tempat penyimpanan data untuk ArcMap.

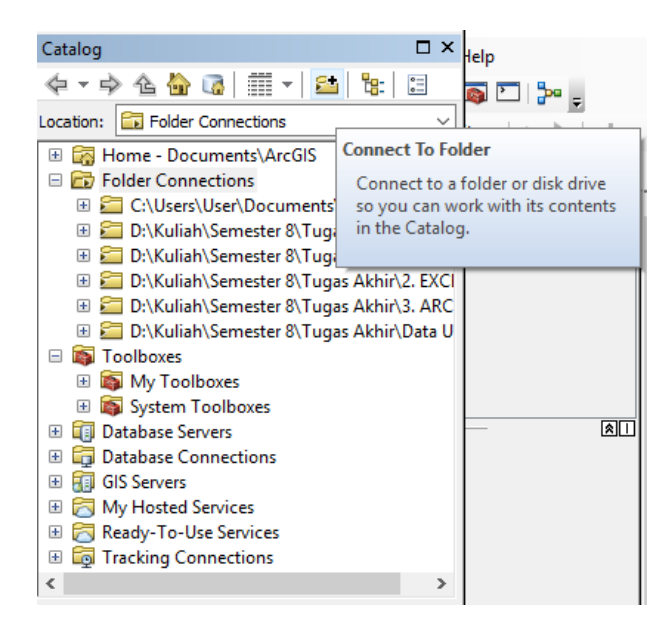

**Gambar 3.6 Membuat Catalog untuk ArcMap**

4. Dimasukkan file kawasan penelitan dan titik hujan dalam bentuk ekstensi .shp (*shapefile)* dengan cara *Add Data* yang terletak pada kiri atas ArcMap. Apabila sudah masuk maka akan terlihat gambar sebagai berikut.

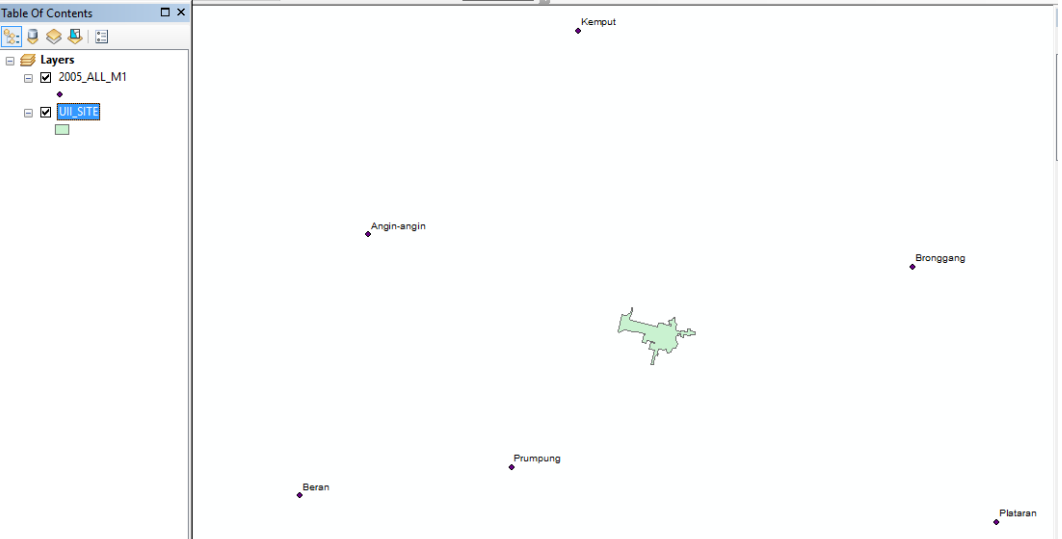

**Gambar 3. 7 Tampilan Hasil Input Kawasan dan Titik Stasiun Hujan**

5. Dibuat file berekstensi .shp untuk kawasan penelitian menggunakan file dari Autocad yang berekstensi .cad dan di *Export* ke .shp dengan bantuan ArcMap. Pembuatan file .shp titik hujan stasiun dengan menggunakan file dari Excel yang berekstensi .xls atau .xlsx dan di *Export* ke .shp dengan bantuan ArcMap. Semua file masukan baik kawasan ataupun titik hujan harus dalam satu sistem koordinat XY yang sama. Untuk mengatur koordinat dengan muka file dari ArcCatalog  $\delta$ .

| ArcCatalog - D:\Kuliah\Semester 8\Tugas Akhir\3. ANALISIS HUJAN KAWASAN\stasiun point                                                                                                    |            |                                                                                                    |                                                                                                    | ×             |
|----------------------------------------------------------------------------------------------------|------------|----------------------------------------------------------------------------------------------------|----------------------------------------------------------------------------------------------------|---------------|
| Geoprocessing<br>File<br>Edit<br>View<br>Go                                                                                                    | Customize  | Windows<br>Help                                                                                                    |                                                                                                    |               |
| 4 2 8                                                                                                    |            | ale <sub>v</sub>                                                                                                    |                                                                                                    |               |
| D:\Kuliah\Semester 8\Tugas Akhir\3. ANALISIS HUJAN KAWASAN\stasiun point                                                                                                    |            |                                                                                                    | $\checkmark$<br>F                                                                                                    |               |
| $\Rightarrow$ $\bullet$ $\bullet$ .                                                                                                    |            |                                                                                                    |                                                                                                    |               |
| <b>Catalog Tree</b>                                                                                                    | $4 \times$ | Contents<br>Preview<br><b>Description</b>                                                                                                    |                                                                                                    |               |
| Folder Connections<br>C:\Users\User\Documents\ArcGIS<br>Œ.<br>D:\Kuliah\Semester 8\Tugas Akhir<br>Ξ<br>1. ACAD<br>$=$ 2. excel<br>$\mathbf{F}$<br>3. ANALISIS HUJAN KAWASAN<br>2005 ALL M1<br>$+$<br>2005 ALL M2<br>$\pm$<br>2005 ALL M3<br>$\overline{+}$<br>2006 ALL M1<br>$\overline{+}$<br>2006 ALL M2<br>$+$<br>2006 ALL M3 | ۸          | Name<br>2005_ALL_M1.shp<br>: 2005_ALL_M2.shp<br>2005 ALL M3.shp<br>: 2006 ALL M1.shp<br>$\therefore$ 2006 ALL M2.shp<br>$\therefore$ 2006 ALL M3.shp<br>2007 ALL M1.shp<br>2007 ALL M2.shp<br>2007 ALL M3.shp<br><b>FRIDADO DDV M41-Hm</b> | Type<br>Shapefile<br>Shapefile<br>Shapefile<br>Shapefile<br>Shapefile<br>Shapefile<br>Shapefile<br>Shapefile<br>Shapefile<br>Changfilm | ۸             |
| 中 <b>日 2007 ALL M1</b>                                                                                                    |            |                                                                                                    |                                                                                                    | $\rightarrow$ |

**Gambar 3.8 Tampilan ArcCatalog 10.3**

6. Dipilih file yang akan dimasukkan koordinat, kik kanan *Properties* lalu pilih *Project Coordinate System – UTM – WGS 1984 – Southern Hemisphere – WGS 1984 UTM Zone 49S – OK* atau dapat dipilih sesuai dengan zona daerah penelitian.

| XY Coordinate System   Z Coordinate System  <br>General |                     |                              | Fields |            | Indexes Feature Extent |   |
|---------------------------------------------------------|---------------------|------------------------------|--------|------------|------------------------|---|
|                                                         |                     |                              |        |            |                        |   |
| T. ⊤                                                    | Type here to search |                              |        | $9296 + x$ |                        |   |
|                                                         |                     |                              |        |            |                        |   |
|                                                         |                     | <b>WGS 1984 UTM Zone 41S</b> |        |            |                        | ۸ |
|                                                         |                     | WGS 1984 UTM Zone 42S        |        |            |                        |   |
|                                                         |                     | <b>WGS 1984 UTM Zone 43S</b> |        |            |                        |   |
|                                                         |                     | WGS 1984 UTM Zone 44S        |        |            |                        |   |
|                                                         |                     | WGS 1984 UTM Zone 45S        |        |            |                        |   |
|                                                         |                     | WGS 1984 UTM Zone 46S        |        |            |                        |   |
|                                                         |                     | WGS 1984 UTM Zone 47S        |        |            |                        |   |
|                                                         |                     | WGS 1984 UTM Zone 48S        |        |            |                        |   |
|                                                         |                     | <b>WGS 1984 UTM Zone 49S</b> |        |            |                        |   |
|                                                         |                     | MICC 1004 UTM 7ana 50C       |        |            |                        | v |
| Current coordinate system:                              |                     |                              |        |            |                        |   |
| WGS 1984 UTM Zone 49S                                   |                     |                              |        |            |                        |   |
| WKID: 32749 Authority: EPSG                             |                     |                              |        |            |                        |   |
| Projection: Transverse Mercator                         |                     |                              |        |            |                        |   |
| False Easting: 500000.0                                 |                     |                              |        |            |                        |   |
| False Northing: 10000000,0                              |                     |                              |        |            |                        |   |
| Central Meridian: 111,0<br>Scale Factor: 0,9996         |                     |                              |        |            |                        |   |
| Latitude Of Origin: 0,0                                 |                     |                              |        |            |                        |   |
| Linear Unit: Meter (1.0)                                |                     |                              |        |            |                        |   |

**Gambar 3.9 Tampilan Pengaturan Sistem Koordinat XY**

7. Untuk melihat data koordinat, klik kanan pada layer titik hujan lalu dipilih *Open Attribute Table.* Berikut data koordinat dan curah hujan pada masing-masing stasiun.

|   | □ ×<br><b>Table</b>   |                    |                |        |         |     |  |  |  |  |
|---|-----------------------|--------------------|----------------|--------|---------|-----|--|--|--|--|
|   | 29 M 24 H - 25 H - 21 |                    |                |        |         |     |  |  |  |  |
|   | 2005 ALL M1           |                    |                | x      |         |     |  |  |  |  |
|   | <b>FID</b>            | Shape <sup>*</sup> | <b>Stasiun</b> | x      | ۷       | CН  |  |  |  |  |
|   | 0                     | Point ZM           | Angin-angin    | 430703 | 9151769 | 145 |  |  |  |  |
|   |                       | Point ZM           | Beran          | 429608 | 9147606 | 62  |  |  |  |  |
| ▶ |                       | Point ZM           | Bronggang      | 439389 | 9151261 | 162 |  |  |  |  |
|   | 3                     | Point ZM           | Kemput         | 434047 | 9155027 | 161 |  |  |  |  |
|   | 4                     | Point ZM           | Plataran       | 440726 | 9147189 | 112 |  |  |  |  |
|   | 5                     | Point ZM           | Prumpung       | 432987 | 9148060 | 29  |  |  |  |  |

**Gambar 3. 10 Tampilan Data Koordinat dan Curah Hujan Stasiun**

8. Dibuat *IDW* file berdasarkan data titik hujan. Dengan cara pilih *ArcToolbox – Spatial Analysis Tools – Interpolation – IDW* atau dengan mengetikkan *IDW*  pada *Search* (Ctrl + F). Mengisi jendela *IDW* seperti pada Gambar 3.11.

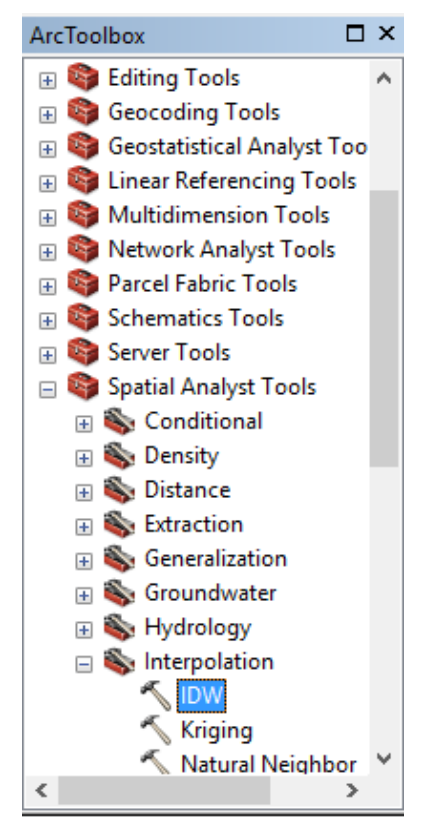

**Gambar 3. 11 Tampilan Pilihan** *Tool IDW*

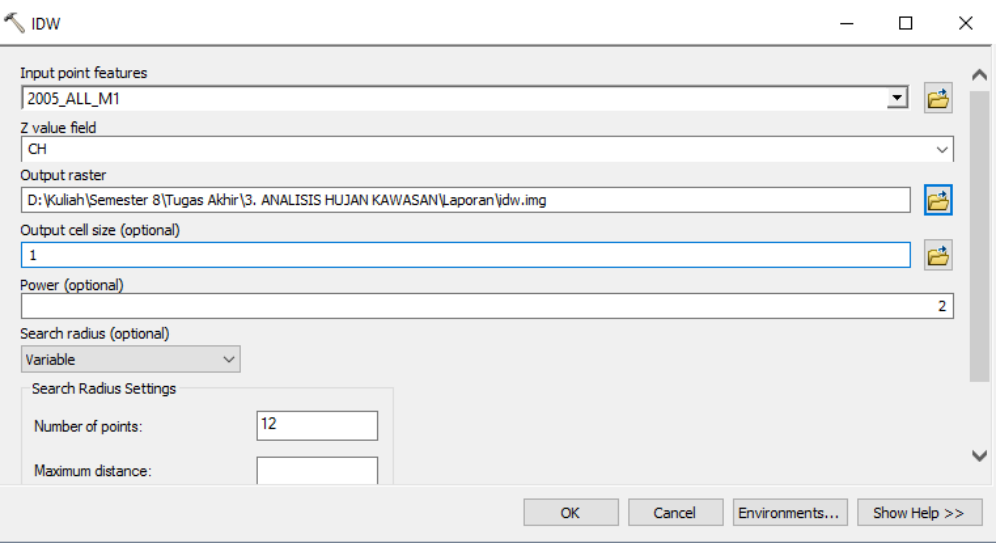

**Gambar 3.12 Tampilan Masukan pada** *Tools IDW*

9. Pada *Input point* diisikan titik hujan, *Z value field* diisikan nama kolom yang berisi curah hujan stasiun, *Output raster* diisikan tempat penyimpanan file IDW dengan menamahkan ekstensi .img pada saat penamaan file. Tunggu hingga muncul tampilan sepeti pada Gambar 3.13.

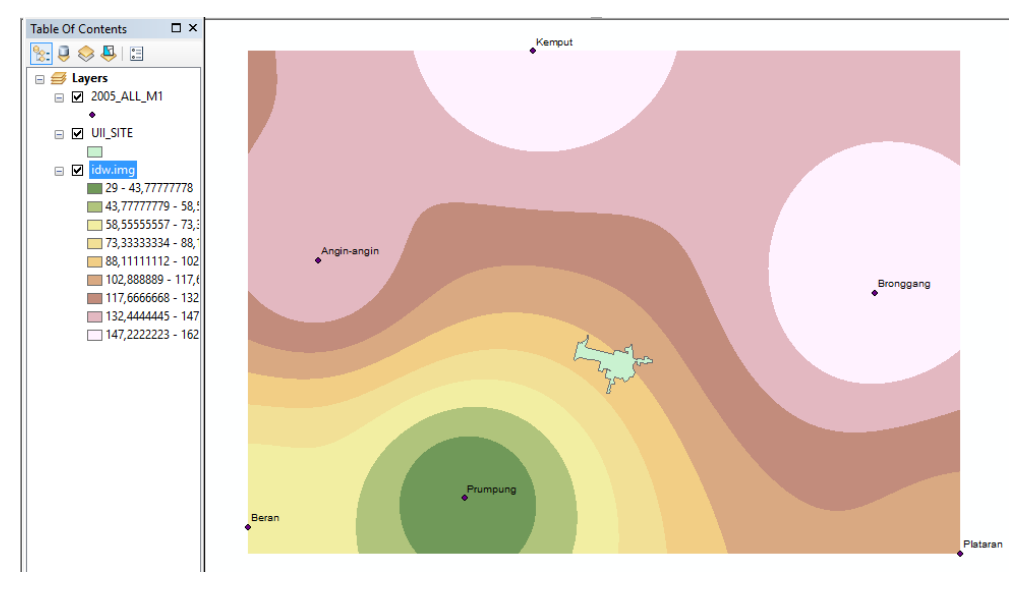

**Gambar 3.13 Tampilan Hasil IDW**

10. Dibuat kontur berdasarkan file *IDW* yang telah dibuat dengan cara pilih *ArcToolbox – 3D Analysis Tools – Raster Surface – Contour* atau dengan

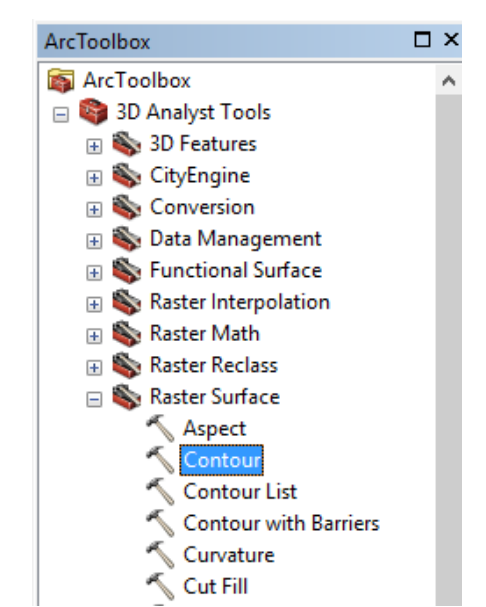

mengetikkan *Contour* pada *Search* (Ctrl + F). Diisi jendela *Contour* seperti pada berikut.

**Gambar 3.14 Tampilan Pilihan** *Tool Contour*

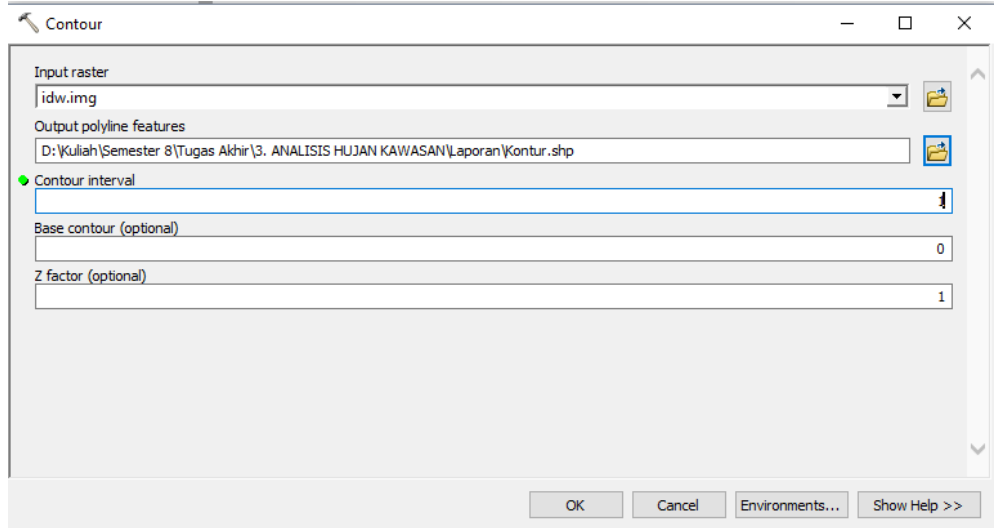

**Gambar 3. 15 Tampilan Masukan pada** *Tools Contour*

11. Pada *Input raster* diisikan file idw.img, *Output polyline feature* diisikan tempat penyimpanan file kontur, dan *Contour interval* diisikan 1 yang artinya jarak antar kontur yaitu 1 mm. Tunggu hingga muncul tampilan sepeti pada gambar berikut ini.

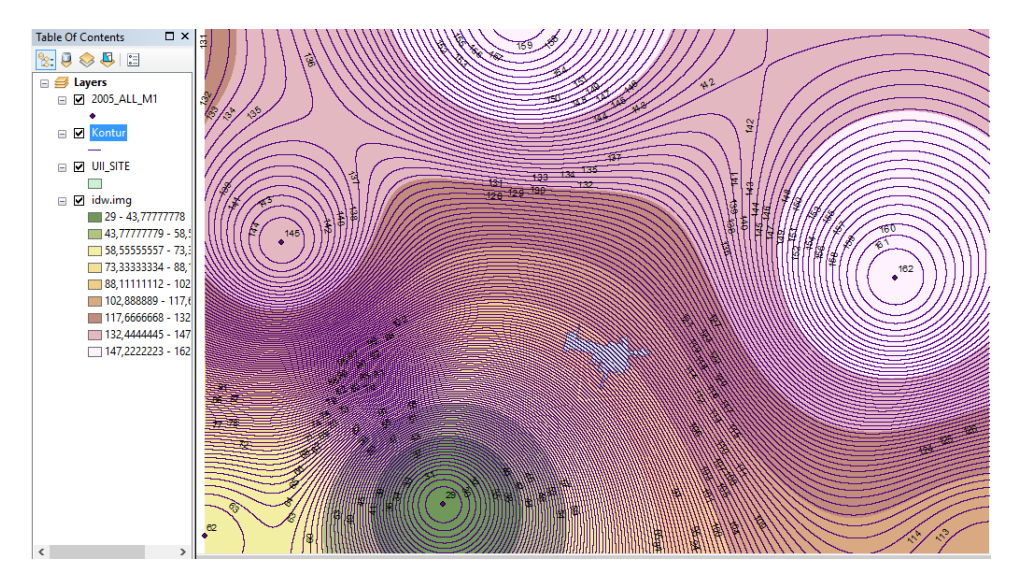

**Gambar 3. 16 Tampilan Hasil** *Contour*

12. Dibuat garis yang mengelilingi kawasan penelitian dengan cara *editor- Start Editing –* pilih Kontur – *OK*. Pada *Create Feature* dipilih Kontur dan pada bagian *Construction Tools* pilih *Rectangle –* buat garis – *Stop Editing.* Langkah ini dilakukan agar kontur dapat diubah menjadi poligon. Syarat pembuatan poligon yaitu semua garis harus saling tertutup. Hasil dari langkah ini adalah sebagai berikut.

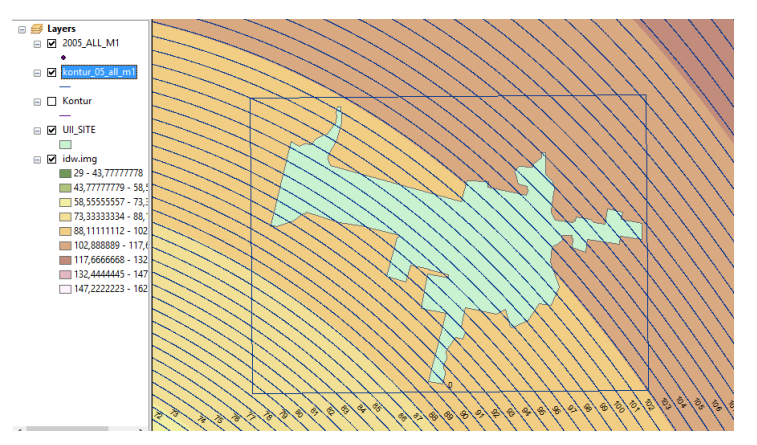

**Gambar 3.17 Tampilan Pembuatan Garis pada Kontur**

13. Dibuat kontur menjadi poligon dengan cara *Search –* ketik *Feature To Polygon*. Pada *Input Feature* pilih kontur dan *Output Feature* pilih lokasi penyimpanan data poligon.

14. Dibuat *Intersect* antara poligon kontur dengan kawasan penelitian. Hal ini bertujuan untuk pemotongan kontur agar sesuai dengan kawasan. Pilih *Geoprocessing* (pada *toolbarI*) –*Intersect –* pada *input* pilih kontur poligon dan kawasan – pilih tempat penyimpanan – *OK. Uncheck* semua layers kecuali layer *intersect* maka akan terlihat tampilan Gambar 3.18.

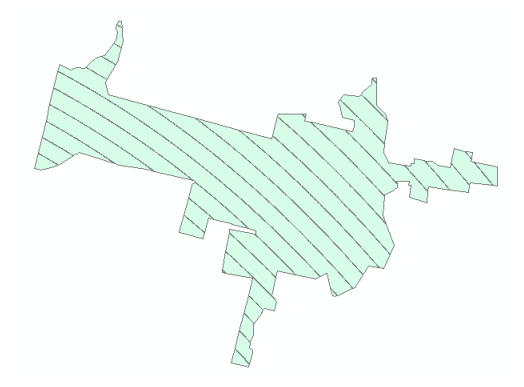

**Gambar 3. 18 Hasil Intersect**

15. Langkah selanjutnya yaitu perhitungan hujan kawasan dengan klik kanan pada layer *intersect* – *Open Attribute Table*. Dibuat beberapa *field* seperti pada Gambar 3.19. Untuk menambahkan field yaitu dengan *Add Field* pada *Table Option.*

| <b>Table</b>     |                   |         |    |          |                        |                | $\blacksquare$ $\times$ |  |  |  |
|------------------|-------------------|---------|----|----------|------------------------|----------------|-------------------------|--|--|--|
|                  | 日 - 国 - 国 内 国 画 ※ |         |    |          |                        |                |                         |  |  |  |
| intrct 05 all m1 |                   |         |    |          |                        |                |                         |  |  |  |
|                  | <b>FID</b>        | Shape * | Id | Luas ha  | Isohyet                | <b>CH Rata</b> |                         |  |  |  |
| ▶                | 0                 | Polygon | 0  | 0.11056  | 90.5                   | 0.311266       |                         |  |  |  |
|                  | 1                 | Polygon | 0  | 0.212792 | 91,5                   | 0,605704       |                         |  |  |  |
|                  | 2                 | Polygon | 0  | 0,323105 | 92.5                   | 0,929757       |                         |  |  |  |
|                  | 3                 | Polygon | 0  | 0.535047 | 93.5                   | 1,556283       |                         |  |  |  |
|                  | 4                 | Polygon | 0  | 1.404771 | 94,5                   | 4,129735       |                         |  |  |  |
|                  | 5                 | Polygon | 0  | 2.222941 | 95.5                   | 6,604137       |                         |  |  |  |
|                  | 6                 | Polygon | 0  | 2.985878 | 96.5                   | 8,963634       |                         |  |  |  |
|                  | 7                 | Polygon | 0  | 3.760796 | 97.5                   | 11,40694       |                         |  |  |  |
|                  | 8                 | Polygon | 0  | 3,940132 | 98.5                   | 12.073459      |                         |  |  |  |
|                  | 9                 | Polygon | 0  | 3.263431 | 99.5                   | 10,101416      |                         |  |  |  |
|                  | 10                | Polygon | 0  | 2,658204 | 100.5                  | 8,310728       |                         |  |  |  |
|                  | 11                | Polygon | 0  | 2.269668 | 101.5                  | 7.166598       |                         |  |  |  |
|                  | 12                | Polygon | 0  | 2,021541 | 102,5                  | 6.446014       |                         |  |  |  |
|                  | 13                | Polygon | 0  | 1,657948 | 103.5                  | 5,338215       |                         |  |  |  |
|                  | 14                | Polygon | 0  | 1.139667 | 104.5                  | 3.704921       |                         |  |  |  |
|                  | 15                | Polygon | 0  | 1,175385 | 105.5                  | 3,857601       |                         |  |  |  |
|                  | 16                | Polygon | 0  | 1.104534 | 106.5                  | 3,65943        |                         |  |  |  |
|                  | 17                | Polygon | 0  | 0.633801 | 107,5                  | 2,119561       |                         |  |  |  |
|                  | 18                | Polygon | 0  | 0.51642  | 108.5                  | 1,743081       |                         |  |  |  |
|                  | 19                | Polygon | 0  | 0.208514 | 109,5                  | 0,710288       |                         |  |  |  |
|                  |                   |         |    |          |                        |                |                         |  |  |  |
| и                | ◂                 | 1.      | ▸  |          | (0 out of 20 Selected) |                |                         |  |  |  |
|                  | intrct 05_all_m1  |         |    |          |                        |                |                         |  |  |  |

**Gambar 3. 19 Tampilan Tabel Hitungan Hujan Rerata Kawasan**

- 16. Pada *field* Luas\_ha untuk menampilkan luasan tiap bagian yaitu dengan klik kanan *field* Luas\_ha – *Calculate Geometry* – pada *Property* pilih *Area* – pada *Unit* pilih *Hectares (Ha) – OK*. Pada *field Isohyet* masukkan data kontur ratarata yang ada diantara tiap area dengan manual yaitu menggunankan *Editor*. Pada *field* CH\_Rata untuk menghitung hasil rata-ratanya yaitu dengan klik kanan – *Field Calculator –* lalu dimasukkan persamaan untuk mengitung hujan rerata kawasan metode isohyet (persamaan 3.2).
- 17. Hasil dari analisis hujan kawasan metode isohyet dapat dilihat pada *field*  CH\_Rata – klik kanan – *Statistics*.

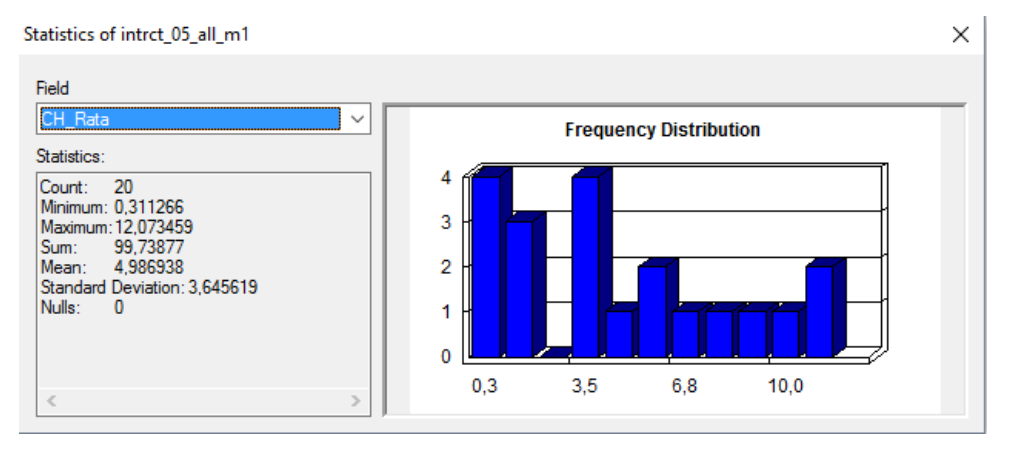

**Gambar 3. 20 Hasil Perhitungan Hujan Rerata Kawasan Metode Isohyet**

18. Pada gambar di atas hasil dapat dilihat pada *Sum.* Jadi, diperoleh hujan rerata kawasan metode isohyet didapatkan 99,739 mm.

#### 3.2.4 Analisis Frekuensi

Tujuan dari analisis frekuensi data hidrologi adalah mencari hubungan antara besarnya kejadian ekstrim terhadap frekuensi kejadian dengan menggunakan distribusi probabilitas. Besarnya kejadian ekstrim mempunyai hubungan terbalik dengan probabilitas kejadian, misalnya frekuensi kejadian debit banjir besar adalah lebih kecil dibandingkan frekuensi debit-debit sedang atau kecil. Dengan analisis frekuensi akan diperkirakan besarnya banjir dengan interval kejadian tertentu yaitu 2, 5, dan 10 tahun. Pada persamaan 3.3 ditampilkan persamaan untuk menghitung hujan atau debit kala ulang tertentu.

$$
X_T = \overline{X} + K_T \sigma \tag{3.3}
$$

dengan:

 $X_T$  = Besarnya suatu kejadian dalam kala ulang T tahun,

 $\overline{X}$  = Data X rata-rata,

 $K_T$  = Faktor frekuensi (berdasarkan jenis distribusi), dan

 $\sigma$  = Standar deviasi data.

Nilai dari K<sub>T</sub> atau faktor frekuensi tergantung dari jenis distribusi yang dipakai. Setiap distribusi mempunyai nilai K<sup>T</sup> berbeda-beda.

3.2.5 Distribusi Probabilitas

Dalam analisis frekuensi terdapat beberapa distribusi probabilitas yaitu: gumbel, normal, log normal, dan log pearson tipe III. Penentuan jenis distribusi probabilitas disesuaikan dengan persyaratan parameter statistik sepeti yang ditampilkan pada tabel berikut ini.

**Tabel 3.3 Persyaratan Parameter Statistik Suatu Distribusi**

| N <sub>0</sub> | <b>Distribusi</b> | Persyaratan                                                                       |  |  |
|----------------|-------------------|-----------------------------------------------------------------------------------|--|--|
|                | Gumbel            | $C_s = 1,14$<br>$C_k = 5,4$                                                       |  |  |
|                |                   |                                                                                   |  |  |
|                | Normal            | $C_s \approx 0$<br>$C_k \approx 3$                                                |  |  |
|                |                   |                                                                                   |  |  |
|                |                   |                                                                                   |  |  |
|                | Log Normal        | $\overline{C_s = C_v^3 + 3C_v}$<br>$C_k = C_v^3 + 6C_v^6 + 15C_v^4 + 16C_v^2 + 3$ |  |  |
|                | Log Pearson III   | Selain dari data nilai diatas                                                     |  |  |

Sumber: Bambang T (2008)

Parameter yang dibutuhkan dalam penentuan jenis distribusi probabilitas yang dapat dirumuskan sebagai berikut ini.

$$
\overline{X} = \frac{1}{n} \sum_{i=1}^{n} X_i
$$
 (3.4)

$$
s = \left[\frac{1}{n-1} \sum_{i=1}^{n} (Xi \cdot \overline{X})^2\right]^{1/2}
$$
(3.5)

$$
C_v = \frac{s}{\overline{X}}
$$
\n(3.6)

$$
C_s = \frac{n}{(n-1)(n-2)s^3} \sum_{i=1}^{n} (Xi - \overline{X})^3
$$
 (3.7)

$$
C_{k} = \frac{n^{2}}{(n-1)(n-2)(n-3)s^{4}} \sum_{i=1}^{n} (Xi - \overline{X})^{4}
$$
 (3.8)

dengan:

 $\overline{X}$  = Rata-rata data,

 $X_i$  = Data hujan atau debit ke-i,

 $n = J$ umlah data,

- $s =$  Simpangan baku,
- $C_v$  = Koefisien variasi,
- $C_s$  = Koefisien skewness, dan
- $C_k$  = Koefisien kurtosis.

## 3.2.6 Uji Kecocokan Distribusi Probabilitas

Uji distribusi probabilitas dimaksudkan untuk mengetahui apakah persamaan distribusi yang dipilih dapat mewakili distribusi statistik sampel data yang dianalisis. Berikut ini adalah metode pengujian distribusi probabilitas, yaitu Metode *Chi-kuadrat* dan Metode *Smirnov-Kolmogorov*

#### 1. Metode *Chi-kuadrat*

Uji *Chi-kuadrat* dimaksudkan untuk menentukan apakah sampel distribusi yang telah dipilih dapat mewakili distribusi statistik sampel data yang dianalisis. Pengambilan keputusan ini menggunakan parameter  $\chi^2$ :

$$
\chi^2 = \sum_{i=1}^{N} \frac{(O_f - E_f)^2}{E_f} \tag{3.9}
$$

dengan:

 $χ<sup>2</sup>$ <sup>2</sup> = Parameter *Chi-Kuadrat* terhitung,

 $N = J$ umlah sub kelompok dalam satu group,

 $O_f$  = Frekuensi yang diharapkan sesuai dengan pembagian kelasnya, dan

 $E_f$  = Frekuensi yang terbaca pada kelas yang sama.

Nilai dari  $\chi^2$  yang diperoleh harus lebih kecil dari nilai  $\chi^2_{\rm cr}$ 2 (*Chi-Kuadrat* kritik) seperti pada Lampiran 3, untuk suatu derajat nyata tertentu, yang sering diambil 5%. Derajat kebebasan dihitung dengan persamaan:

$$
DK = K - (\alpha + 1) \tag{3.10}
$$

$$
K = 1 + 3,3 \log n \tag{3.11}
$$

dengan:

DK= Derajat kebebasan,

 $K =$ Banyaknya kelas,

α = Banyaknya parameter, untuk uji *Chi-Kuadrat* adalah 2, dan

n = Banyaknya data.

Prosedur perhitungan dengan menggunakan metode uji *Chi-Kuadrat* adalah sebagai berikut:

- a. Diurutkan data dari besar ke kecil atau sebaliknya
- b. Dihitung jumlah kelas
- c. Dihitung derajat kebebasan dan *Chi-Kuadrat* kritik
- d. Dihitung kelas distribusi
- e. Dihitung interval kelas
- f. Dihitung nilai  $\chi^2$
- g. Dibandingkan nilai  $\chi^2$  terhadap  $\chi^2_{cr}$  $_{cr}^2$ . Nilai dari  $\chi_{cr}^2$  dapat dilihat pada lampiran.
- 2. Metode *Smirnov-Kolmogorov*

Uji kecocokan *Smirnov-Kolmogorov* sering disebut juga uji kecocokan non parametrik, karena pengujiannya tidak menggunakan fungsi distribusi tertentu. Pengujian ini dengan melakukan plotting gambar hubungan antara probabilitas (sumbu X) dan besaran hujan/debit/data (sumbu Y) pada kertas probabilitas. Berikut adalah persamaan yang dipakai untuk mencari probabilitas data:

$$
P = \frac{m}{n+1}
$$
(3.12)  

$$
T = \frac{1}{P}
$$
(3.13)

dengan:

 $P = Probabilitas$ .

- $T =$  Periode ulang,
- m = Nomer urut, dan
- $n = J$ umlah data.

Kertas yang dipakai untuk setiap distribusi berbeda-beda. Kertas tersebut dibedakan menjadi kertas probabilitas distribusi normal, kertas probabilitas distriusi log-normal dan Log Pearson III, dan kertas probabilitas distribusi Gumbel. Dari gambar pada kertas probabilitas dicari jarak penyimpangan setiap titik data terhadap kurva teoritis. Jarak pengimpangan terbesar merupakan nilai ∆maks. Nilai ∆maks harus lebih kecil dari ∆kritik. Nilai dari ∆kritik dapat dilihat pada lampiran.

#### 3.2.7 Analisis Intensitas Hujan

Intensitas hujan adalah tinggi atau kedalaman air hujan per satuan waktu. Sifat umum hujan adalah makin singkat hujan berlangsung intensitasnya cenderung makin tinggi dan makin besar periode ulangnya makin tinggi pula intensitasnya. Diperlukan data hujan jangka pendek, misal 5 menit, 10 menit, 30 menit, 60 menit. Data hujan jenis ini hanya dapat diperoleh dari pos penakar hujan otomatis. Apabila data hujan jangka pendek tidak tersedia, tetapi hanya terdapat data hujan harian maka intensitas hujan dapat dihitung dengan persamaan *Mononobe* sebagai berikut:

$$
I = \frac{R_{24}}{24} \left(\frac{24}{t}\right)^{2/3} \tag{3.14}
$$

dengan:

 $I = Intensitas hujan (mm/jam),$ 

 $t = Durasi hujan (jam)$ , dan

 $R_{24}$  = Curah hujan maksimum selama 24 jam (mm).

Nilai dari R<sup>24</sup> didapatkan dari hujan rancangan pada kala ulang 2, 5, dan 10 Tahun. Dalam hal ini nilai dari durasi hujan (t) sama dengan waktu konsentrasi (tc). Waktu konsentrasi yaitu waktu yang diperlukan oleh air hujan yang jatuh untuk mengalir dari titik terjauh sampai ke tempat keluaran DAS (titik kontrol). Waktu konsentrasi dapat dicari dengan menggunakan persamaan yang dikembangkan oleh Kirpich (1940), yang dapat ditulis sebagai berikut ini.

$$
t_c = \left(\frac{0.87 \times L^2}{1000 \times S}\right)^{0.385}
$$
 (3.15)

dengan:

- $t_c$  = Waktu konsentrasi (jam),
- L = Panjang saluran utama dari hulu sampai penguras (km), dan
- $S =$ Kemiringan rata-rata saluran utama.

Waktu konsentrasi dapat juga dapat dihitung dengan membedakannya menjadi dua komponen yaitu waktu yang diperlukan air untuk mengalir di permukaan lahan sampai saluran terdekat (t<sub>o</sub>) dan waktu perjalanan dari pertama masuk saluran sampai titik keluaran  $(t_d)$ . Berikut adalah persamaan yang dipakai.

$$
t_c = t_o + t_d \tag{3.16}
$$

$$
t_o = \left(\frac{2}{3} \times 3, 28 \times L \times \frac{n}{\sqrt{S}}\right) \qquad \text{menit} \tag{3.17}
$$

$$
t_{d} = \frac{L_{s}}{60V} \text{ menit}
$$
 (3.18)

dengan:

- $n =$  Angka kekasaran Manning,
- $S =$ Kemiringan lahan,
- L = Panjang lintasan aliran di atas permukaan lahan  $(m)$ ,
- $L<sub>s</sub>$  = Panjang lintasan aliram di dalam saluran/sungai (m), dan
- $V = Kee$ epatan aliran di dalam saluran (m/detik).

#### 3.2.8 Debit Puncak dengan Metode Rasional

Metode untuk memperkirakan laju aliran permukaan puncak yang umum dipakai adalah metode Rasional USSCS (1973). Metode ini mudah pengunaannya tetapi hanya terbatas untuk DAS dengan ukuran kecil yaitu kurang dari 300 ha (Goldman et.all,1986). Persamaan matematik metode Rasional dinyatakan sebagai berikut ini.

$$
Q = 0.002778 \text{ C.I.A}
$$
 (3.19)

dengan:

 $Q =$ Laju aliran permukaan (debit) puncak (m<sup>3</sup>/detik),

C = Koefisien aliran permukaan  $(0 \le C \le 1)$ ,

I = Intensitas hujan (mm/jam), dan

 $A =$ Luas DAS (ha).

Faktor yang mempengaruhi koefisien limpasan lahan adalah laju infiltrasi tanah, prosentasi lahan kedap air, kemiringan lahan, tanaman penutup tanah, dan intensitas hujan. Koefisien limpasan lahan juga tergantung pada sifat dan kondisi tanah. Berikut adalah nilai dari koefisien lahan yang ditampilkan pada Tabel 3.4.

|                 | Diskripsi lahan/karakter pemukaan | Koefisien aliran, C    |
|-----------------|-----------------------------------|------------------------|
| <b>Business</b> |                                   |                        |
| 1               | Perkotaan                         | $0,70 - 0,95$          |
| $\overline{2}$  | Pinggiran                         | $0,50 - 0,70$          |
|                 | Perumahan                         |                        |
| $\mathbf{1}$    | Rumah tunggal                     | $0,30 - 0,50$          |
| $\overline{2}$  | Multiunit, terpisah               | $0,40 - 0,60$          |
| 3               | Multiunit, tergabung              | $0,60 - 0,75$          |
| $\overline{4}$  | Perkampungan                      | $0,25 - 0,40$          |
| 5               | Apartemen                         | $0,50 - 0,70$          |
| Industri        |                                   |                        |
| $\mathbf{1}$    | Ringan                            | $0,50 - 0,80$          |
| $\overline{2}$  | <b>Berat</b>                      | $0,60 - 0,90$          |
|                 | Perkerasan                        |                        |
| $\mathbf{1}$    | Aspal dan beton                   | $0,70-0,95$            |
| $\overline{2}$  | Batu bata, paving                 | $0,50 - 0,70$          |
| Atap            |                                   | $0,75 - 0,95$          |
|                 | Halaman, tanah berpasir           |                        |
| $\mathbf{1}$    | Datar 2%                          | $0,\overline{05-0,10}$ |
| $\overline{2}$  | Rata-rata, 2-7%                   | $0,10-0,15$            |
| $\overline{3}$  | Curam, 7%                         | $0,15-0,20$            |
|                 | Halaman, tanah berat              |                        |
| $\mathbf{1}$    | Datar 2%                          | $0,13-0,17$            |
| $\overline{2}$  | Rata-rata, 2-7%                   | $0,18-0,22$            |
| 3               | Curam, 7%                         | $0,25 - 0,35$          |

**Tabel 3.4 Koefisien Limpasan untuk Metode Rasional**

Sumber: Suripin (2004)

#### **3.3 Kapasitas Saluran Drainase Eksisting**

Analisis kapasitas saluran drainase eksisting dilakukan untuk mengetahui konsidi saluran drainase eksisting pada saat hujan kala ulang 2, 5 dan 10 tahun. Berikut adalah persamaan yang dipakai untuk mencari kapasitas saluran drainase.

$$
Q = A \times V \tag{3.20}
$$

$$
V = \frac{1}{n} \times R^{2/3} \times S^{1/2}
$$
 (3.21)

$$
S = \frac{\Delta h}{L} \tag{3.22}
$$

dengan:

 $Q =$  Debit pada saluran (m<sup>3</sup>/detik),

- $V = Kecepalan aliran saluran (m/detik),$
- A = Luas penampang basah saluran  $(m^2)$ ,
- $n = Kekasaran Manning,$
- $R =$  Radius hidraulik (m),
- $S =$ Kemiringan memanjang saluran,
- $L =$  Panjang saluran (m), dan
- $\Delta h$  = Perbedaan tinggi hulu ke hilir (m).

#### **3.4 Hidraulika Sumur Resapan**

Secara teoritis, volume dan efisiensi sumur resapan dapat dihitung berdasarkan keseimbangan air yang masuk ke dalam sumur dan air yang meresap ke dalam tanah (Sunjoto, 1988). Terdapat beberapa asas yang dibangun Sunjoto (1988) untuk membangun formula sumur resapan.

- 1. Debit air masuk ke dalam sumur diasumsikan konstan sama dengan Q. Hal tersebut sesuai dengan keadaan fisik yaitu dalam durasi hujan akan terjadi debit dari atap yang masuk ke dalam sumur.
- 2. Debit keluar (meresap) adalah sama dengan faktor geometrik kali koefisien permeabilitas fungsi ketinggian air dalam sumur *Qo = F K h* (Forchheimer, 1930)

Berikut adalah skema aliran dalam sumur menurut Sunjoto (1988).

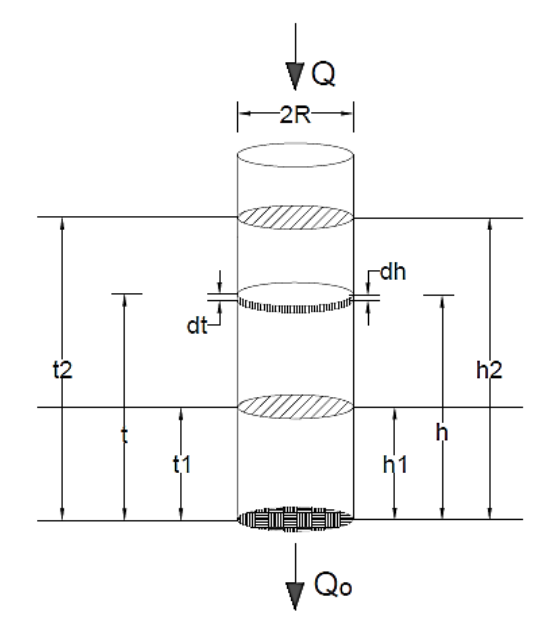

**Gambar 3.21 Skema Aliran dalam Sumur**

Sedangkan penurunan formula tersebut adalah sebagai berikut.

Debit yang meresap dinyatakan dengan Q<sub>o</sub>

$$
Q_o = F K h \tag{3.23}
$$

Volume air pada suatu keseimbangan adalah selisih debit masuk dan keluar fungsi waktu yaitu:

$$
d_v = (Q - Q_o) dt
$$
  
\n
$$
d_v = (Q - FKh) dt
$$
\n(3.24)

Volume air tersebut dapat dihitung juga sebagai luas sumur kali ketebalan air yaitu:

$$
d_v = S dh
$$
  
\n
$$
S = \pi R^2
$$
\n(3.25)

Persamaan (3.24) dan (3.25) diselesaikan dengan cara integrasi didapatkan hasil berikut.

$$
S dh = (Q - FKh)dt
$$
  
dt = 
$$
\frac{S dh}{Q - FKh}
$$

$$
t=\!\!\int\frac{\frac{S\;dh}{FK}}{\frac{Q}{FK}-h}
$$

Hasil integrasinya adalah sebagai berikut.

T = 
$$
-\frac{S}{FK} \left( ln \left( \frac{Q}{FK} - H \right) - ln \frac{Q}{FK} \right)
$$
  
\n $-\frac{FKT}{S} = ln \left( 1 - \frac{FKH}{Q} \right)$   
\n $1 - \frac{FKH}{Q} = e^{-\frac{FKT}{S}}$   
\n $1 - \frac{FKH}{Q} = e^{-\frac{FKT}{\pi R^2}}$ 

Dengan demikian didapatkan persamaan sebagai berikut ini.

$$
H = \frac{Q}{FK} \left( 1 - e^{-\frac{FKT}{\pi R^2}} \right)
$$
 (3.26)

dengan:

 $H =$ Tinggi muka air dalam sumur (m),

 $F = Faktor Geometric(m)$ ,

 $Q =$ Debit air masuk (m<sup>3</sup>/detik),

- $T = W$ aktu pengaliran (detik),
- $K = K$ oefisien permeabilitas tanah (m/detik), dan
- $R =$  Jari-jari sumur (m).

Kedalaman efektif sumur resapan dihitung dari tinggi muka air tanah apabila dasar sumur berada di bawah muka air tanah dan diukur dari dasar sumur bila muka air tanah berada di bawah dasar sumur.

# 3.4.1 Debit Air Masuk (Q)

Debit air yang masuk pada sumur resapan berasal dari debit limpasan air hujan pada saluran drainase eksisting. Debit tersebut dicari dengan menggunakan metode Rasional pada kala ulang 2, 5, dan 10 Tahun. Berikut adalah angkah yang harus dilakukan untuk mencari debit masukan pada sumur resapan.

- 1. Ditentukan dimensi saluran drainse eksisting dengan pengukuran langsung dilapangan
- 2. Ditentukan kemiringan saluran drainase eksisting dengan melihat peta kontur.
- 3. Dihitung debit hujan kala ulang 2, 5, dan 10 tahun dengan metode Rasional.
- 4. Debit pada tiap saluran dapat berbeda-beda. Debit yang dipakai dalam perencanaan sumur resapan yaitu debit kala ulang 5 tahun.
- 5. Dilakukan pengecekan kinerja sumur resapan pada kala ulang 2, 5, dan 10 tahun.

### 3.4.2 Faktor Geometrik (F)

Faktor Geometrik adalah suatu harga yang mewakili dari bentuk ujung sumur, tampang, radius, kekedapan dinding serta perletakan dalam lapisan tanah. Setiap kondisi dari sumur mempunya nilai faktor geometrik yang berbeda-beda. Kondisi sumur yang direncanakan pada penelitian ini yaitu kondisi dengan resapan terletak pada tanah yang seluruhnya porus dengan dinding sumur resapan kedap air dan dasar sumur rata permeabel. Kondisi ini dapat digambarkan sebagai berikut.

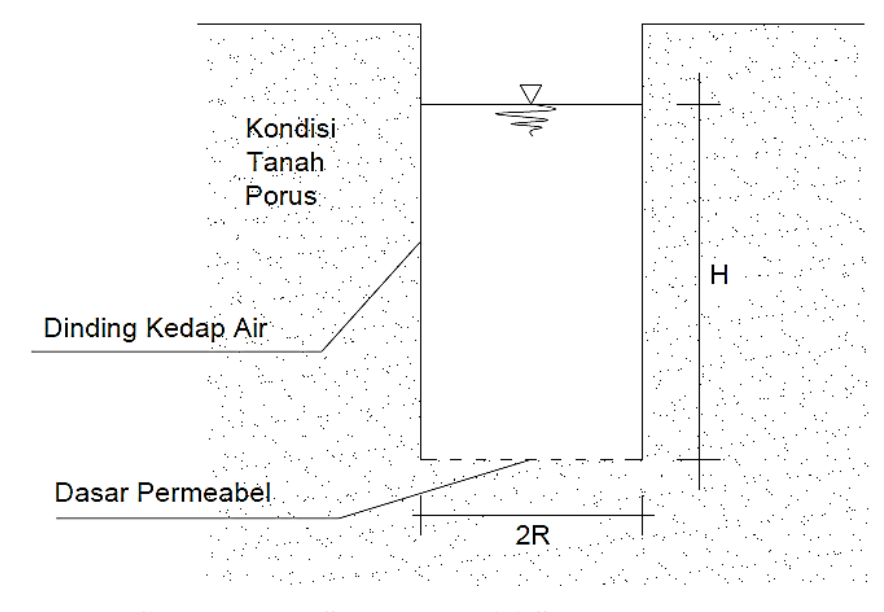

**Gambar 3.22 Sketsa Kondisi Sumur Rencana**

Nilai faktor geometrik pada kondisi diatas dapat dirumuskan pada persamaan berikut ini.

$$
F = 5.5R \tag{3.27}
$$

dengan:

 $F = Faktor geometricum$ ,

 $R = \text{Jari-jari sumur (m),}$  dan

 $H = K$ edalaman dinding sumur kedap air dari muka tanah (m).

3.4.3 Koefisien Permeabilitas Tanah (K)

Untuk mencari nilai permeabilitas tanah berpedoman pada SNI 03 – 3968 – 1995 tentang Metode Pengukuran Kelulusan Air pada Tanah Zone Tak Jenuh dengan Lubang Auger. Metode ini dimaksudkan sebagai acuan dan pegangan dalam pengukuran kelulusan air pada tanah zone tak jenuh. Tujuan pengukuran ini adalah untuk mendapatkan nilai kelulusan air pada zone tak jenuh. Tanah zone tak jenuh adalah lapisan tanah yang berada di atas muka air tanah sehingga sebelum dilakukan pengukuran perlu diketahui kedalaman dari muka tanah di lokasi penelitian.

Ada beberapa syarat yang harus dipenuhi dalam melakukan pengukuran:

- 1. Kelembaban tanah sekeliling lubang harus pada keadaan kapasitas lapangan untuk tanah yang bersangkutan.
- 2. Sifat-sifat tanah secara tegak dalam kolom pengukuran dianggap homogen dan isotropis.
- 3. Aliran air dalam pori tanah dianggap laminer.

Peralatan yang digunakan dalam pengukuran harus memenuhi ketentuan teknis yang berlaku adalah sebagai berikut ini.

- 1. Auger dapat berupa auger tangan atau auger mesin dengan panjang stang disesuaikan kebutuhan.
- 2. Alat pencatat waktu dengan ketelitian 0,5 detik.
- 3. Alat pengukur surutan muka air dengan ketelitian 0,1 cm. Alat yang dipakai adalah *water level meter*.
- 4. Semua alat ukur harus dikalibrasi, tergantung pada ketentuan jenis alatnya dan atau pada saat diperlukan.

Lubang pengukuran untuk mengukur kelulusan air pada zone tak jenuh dengan *Inversed Auger Hole* perlu diperhatikan hal-hal sebagai berikut:

- 1. Lubang pengukuran dengan diameter maksimum 25 cm.
- 2. Kedalaman lubang pengukuran tidak mencapai muka air tanah.
- 3. Lubang pengukuran tidak terpengaruh oleh sumber air permukaan.
- 4. Kelembaban tanah sekeliling lubang pengukuran harus pada keadaan kapsitas lapangan.
- 5. Lubang dibuat pada tanah yang stabil tidak mudah longsor.

Persamaan yang dipakai dalam perhitungan pengukuran kelulusan air pada tanah zone tak jenuh dengan menggunakan lubang Auger adalah sebagai berikut:

$$
K = 1, 15 \cdot r \cdot a \tag{3.28}
$$

dengan:

 $K$  = Nilai kelulusan tanah (cm/jam),

 $r = Iari-jari$  lubang pengukuran (cm), dan

 $a = K$ oefisien.

untuk mendapatkan nilai a dapat dilakukan dua cara pada persamaan 3.29 menggunakan cara grafis, sedangkan persamaan 3.30 menggunakan cara analitis.

$$
a = \frac{\log (h(t_m) + \frac{r}{2}) - \log(h(t_n) + \frac{r}{2})}{t_n - t_m}
$$
\n(3.29)

$$
a = \frac{N(\sum X_i Y_i) - (\sum X_i)(Y_i)}{N(\sum X_i^2) - (\sum X_i)^2}
$$
\n(3.30)

dengan:

 $r = \text{Jari-jari sumur (cm)},$ 

h (ti) = Ketebalan air dalam sumur pada waktu ti (cm),

a = Koefisien arah dari garis regresi antara  $\log (h(t_i) + \frac{r}{2})$  $\frac{1}{2}$  dengan ti,

 $N = J$ umlah data,

$$
Y_i = Log\left(h(t_i) + \frac{r}{2}\right),
$$

 $X_i$  = ti, dan

ti = Waktu sejak mulai pengujian sampai pada pengamatan ke-i (detik).  
\nh (t<sub>i</sub>) = D – H (t<sub>i</sub>) 
$$
(3.31)
$$

dengan:

D =Ketinggian standar acuan pengukuran dari dasar sumur (cm), dan

 $H(t_i) = Data \nperp x$ na pada waktu ke-i (cm).

Apabila lokasi dan peralatan sudah siap maka langkah selanjutnya adalah memulai persiapan pengukuran, pengukuran, perhitungan, penggambaran dan interpretasinya sebagai berikut.

- 1. Dikerjakan persiapan pengukuran dengan urutan sebagai berikut ini.
	- a. dibuat lubang dengan menggunakan auger sampai kedalaman yang akan diukur sambil amati contoh tanah dari lubang tersebut.
	- b. Dibuat lubang lain untuk pengukuran masing-masing lapisan jika terdapat dua atau lebih lapisan tanah yang diduga mempunyai sifat yang berbeda.
	- c. Diisi sumur tersebut dengan air sampai penuh, jika air telah habis kemudian isi kembali sampai beberapa kali supaya kelembaban tanah disekeliling sumur mendekati keadaan jenuh.
	- d. Dipasang alat ukur surutan muka air tanah pada titik tetap pengukuran di lubang yang akan diukur, contoh dapat dilihat pada gambar berikut..

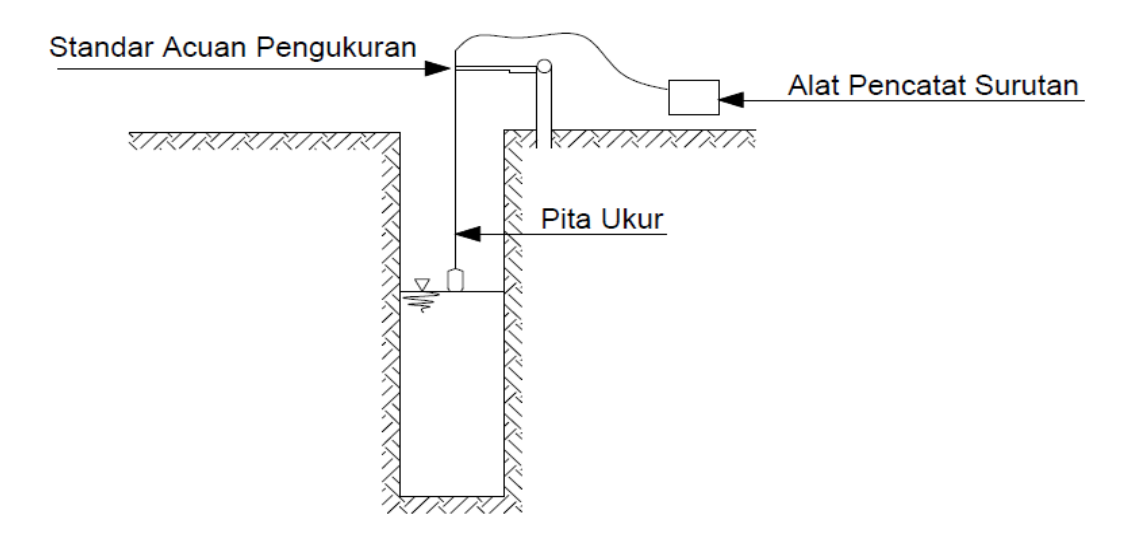

**Gambar 3.23 Sketsa Pemasangan Peralatan Pengujian**

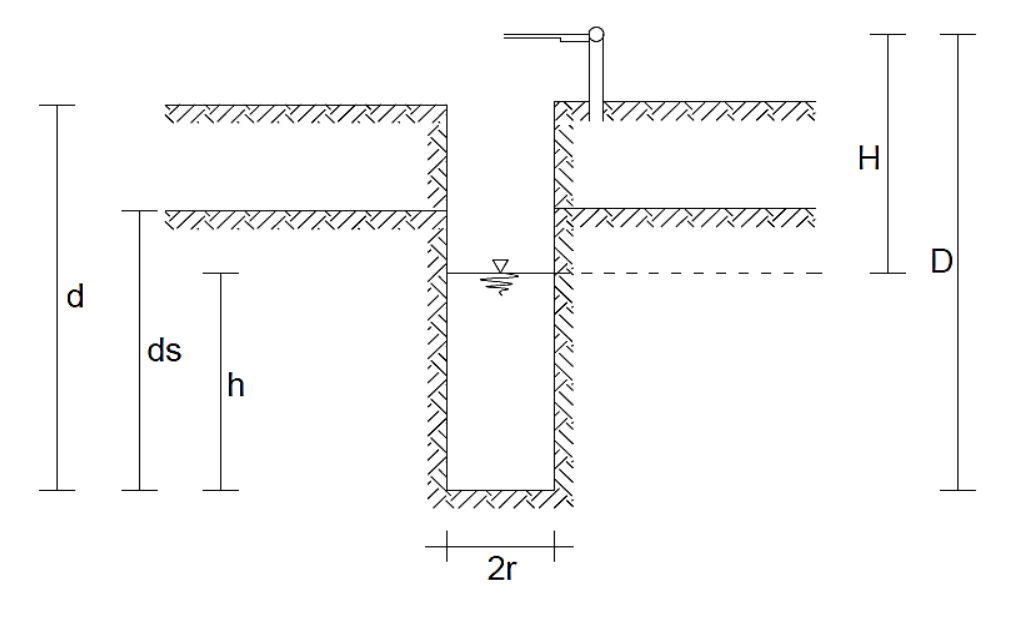

# **Gambar 3.24 Dimensi pada Sumur Resapan**

dengan:

- $d =$ Kedalaman sumur dari muka tanah (cm),
- $ds = K$ etebalan lapisan tanah yang diuji (cm),
- $h =$ Ketebalan kolom air dalam sumur (cm),
- $H = Muka$  air dari standar acuan pengukuran (diukur) (cm),
- $D =$ Ketinggian standar acuan dari dasar sumur (cm), dan
- $r =$  Jari-jari sumur (cm).
- e. diukur ketinggian titik tetap pengukuran dari muka tanah dan dasar sumur, kedalaman dan diameter sumur, catat nomor lokasi, tanggal dan jam pengukuran, keadaan tanah, cuaca, vegetasi.
- 2. Dikerjakan pengukuran dengan urutan sebagai berikut ini.
	- a. Diisi sumur dengan air sampai ketinggian sesuai dengan ketebalan lapisan tanah yang akan diuji (ds) dan dihidupkan alat pengukur waktu.
	- b. Diukur waktu (ti) dalam menit atau detik dan H(ti) dalam cm tiap surutan mencapai 1 atau 2 atau 5 cm tergantung dari ketebalan lapisan tanah yang diukur dan kecepatan penurunan muka air. Ditetapkan (ti) misal tiap 1 menit atau 2 menit dan dibaca nilai H(ti). Dicatat dalam formulir pengukuran.
	- c. Dihentikan pengukuran jika muka air telah mencapai dasar lubang.
	- d. Diulangi langkah a sampai c sebanyak 2 atau 3 kali tergantung dari kelembaban dan tekstur tanah tempat pengukuran.
- 3. Dikerjakan perhitungan dengan urutan sebagai berikut ini.
	- a. Dihitung ketebalan air sumur tiap pengukuran dengan menggunakan persamaan (3.30), hasilnya tambah dengan r/2.
	- b. Gambarkan berupa titik-titik dengan semua nilai (h(ti) +r/2) pada sumbu tegak skala logaritmik dan waktu (ti) pada sumbu mendatar skala normal, tarik garis lurus yang menggambarkan titik-titik tersebut dan ditentukan koefisien arah garis a dengan menggunakan persamaan (3.29).
	- c. Dilakukan perhitungan regresi untuk mendapatkan koefisien a jika persamaan (3.29) tidak mungkin dilaksanakan, dengan menggunakan persamaan (3.30).
	- d. Dimasukkan nilai koefisien a yang didapatkan pada persamaan (3.28).
- 4. Dicatat hasil perhitungan kelulusan air pada tanah zone tak jenuh

# **3.5 Efektifitas Ekodrainase**

Perubahan debit ke badan sungai sebelum dan sesudah adanya sumur resapan menjadi dasar nilai efektifitas ekodrainase. Setelah adanya sumur resapan maka debit yang mengalir ke badan sungai akan lebih kecil dari sebelumnya. Hal tersebut dikarenakan sebagian debit teresap masuk ke sumur resapan. Nilai dari efektitas ekodrainase merupakan perbandingan antara debit yang teresap sumur resapan dengan debit drainase sebelum adanya sumur resapan. Debit tersebut dihitung berdasarkan pada bagian titik kontrol saluran drainase. Berikut adalah persamaan dari nilai efektiditas ekodrainase.

$$
Q_{\text{teresap}} = Q_{\text{sebelum}} - Q_{\text{setelah}}
$$
  

$$
E_{\text{eff}} = \frac{Q_{\text{teresap}}}{Q_{\text{sebelum}}} \times 100\%
$$
 (3.32)

dengan:

 $E_{ff}$  = Efektifitas ekodrainase

 $Q_{\text{teresap}}$  = Debit yang meresap ke sumur (m<sup>3</sup>)

 $Q_{\text{sebelum}} =$  Debit awal sebelum adanya sumur resapan (m<sup>3</sup>)

 $Q_{\text{setelah}}$  = Debit setelah adanya sumur resapan(m<sup>3</sup>)